# **Bedienungs-anleitung zum robusten CAXA0-Tablet**

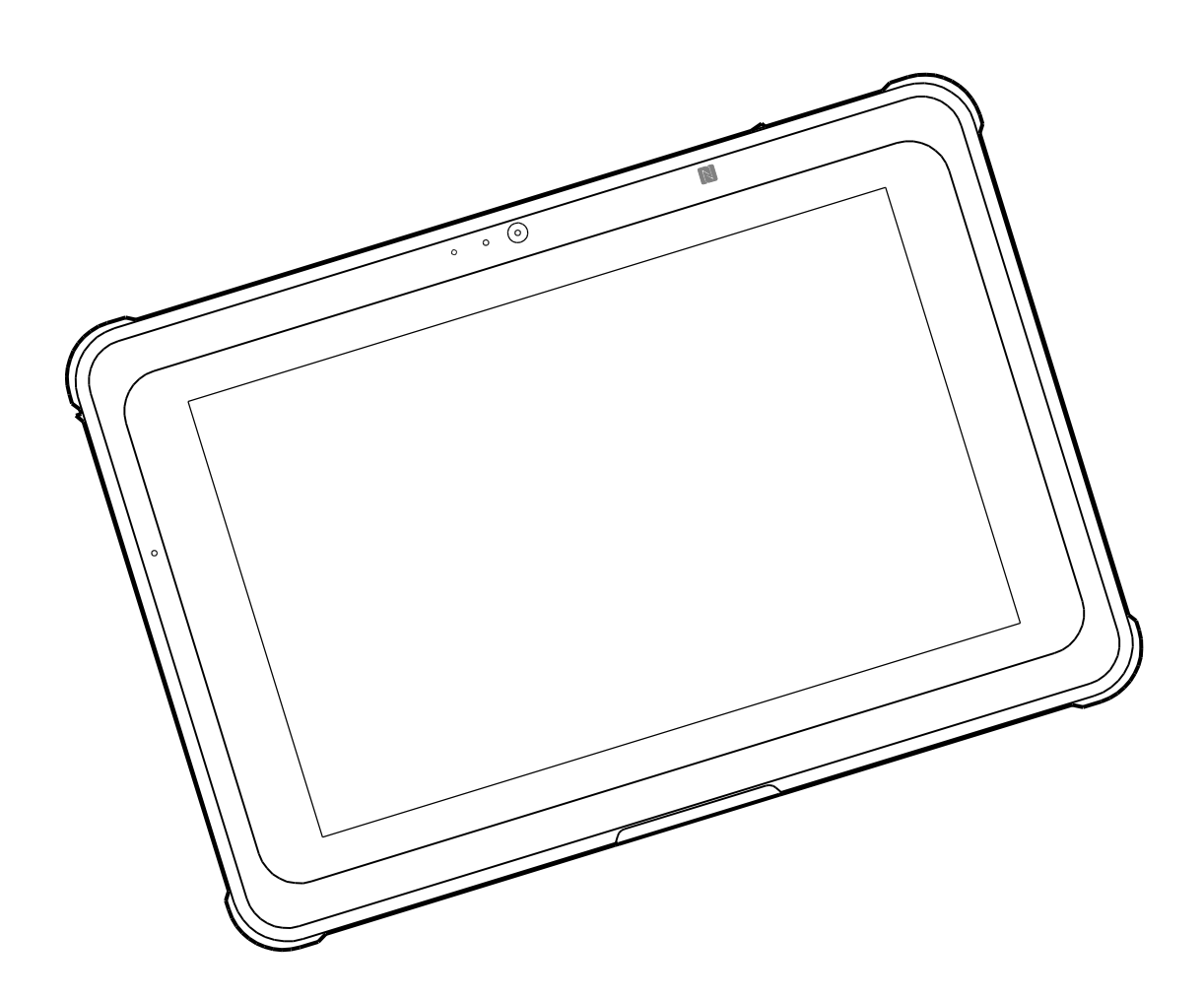

## **INHALTSVERZEICHNIS**

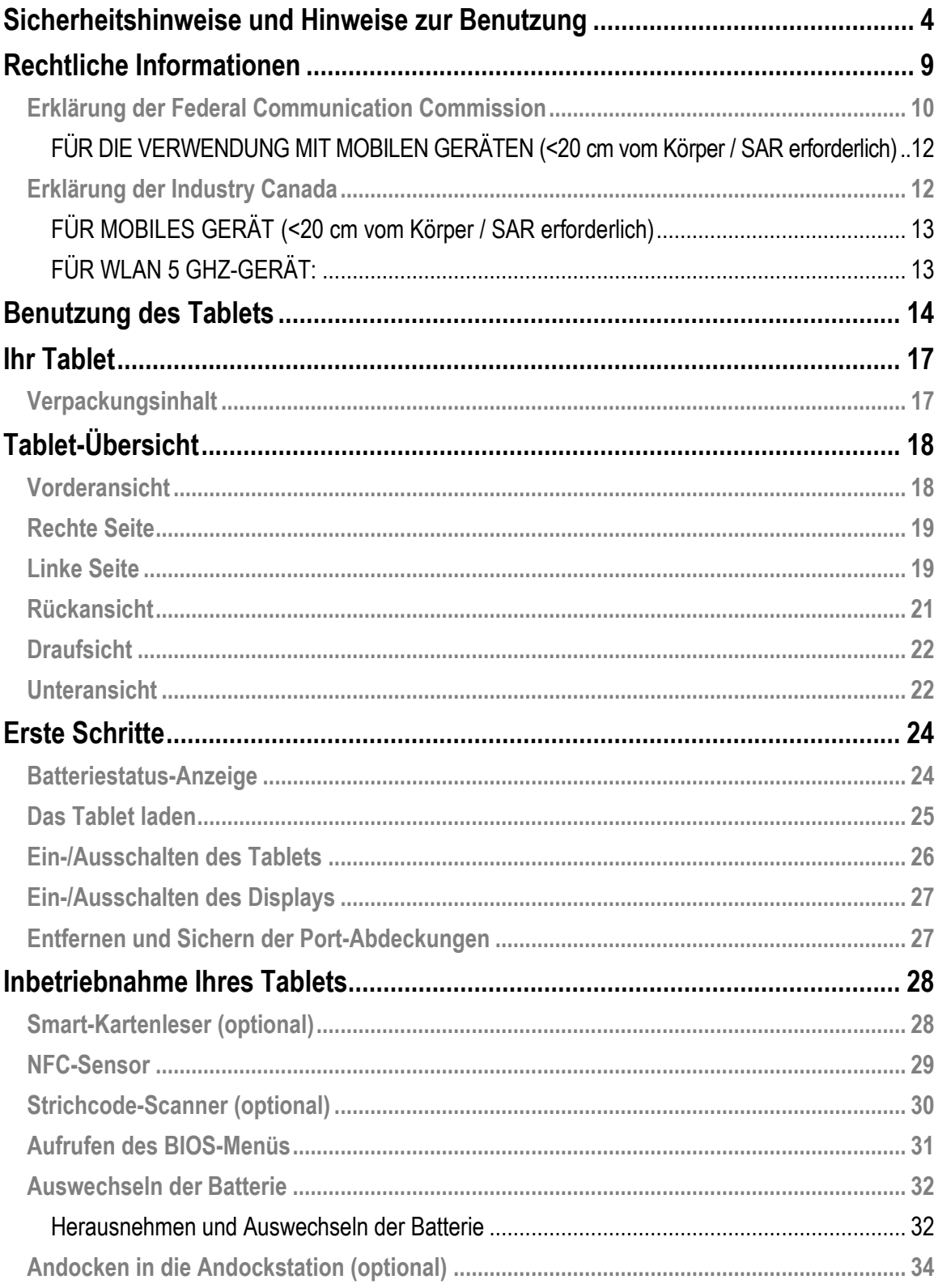

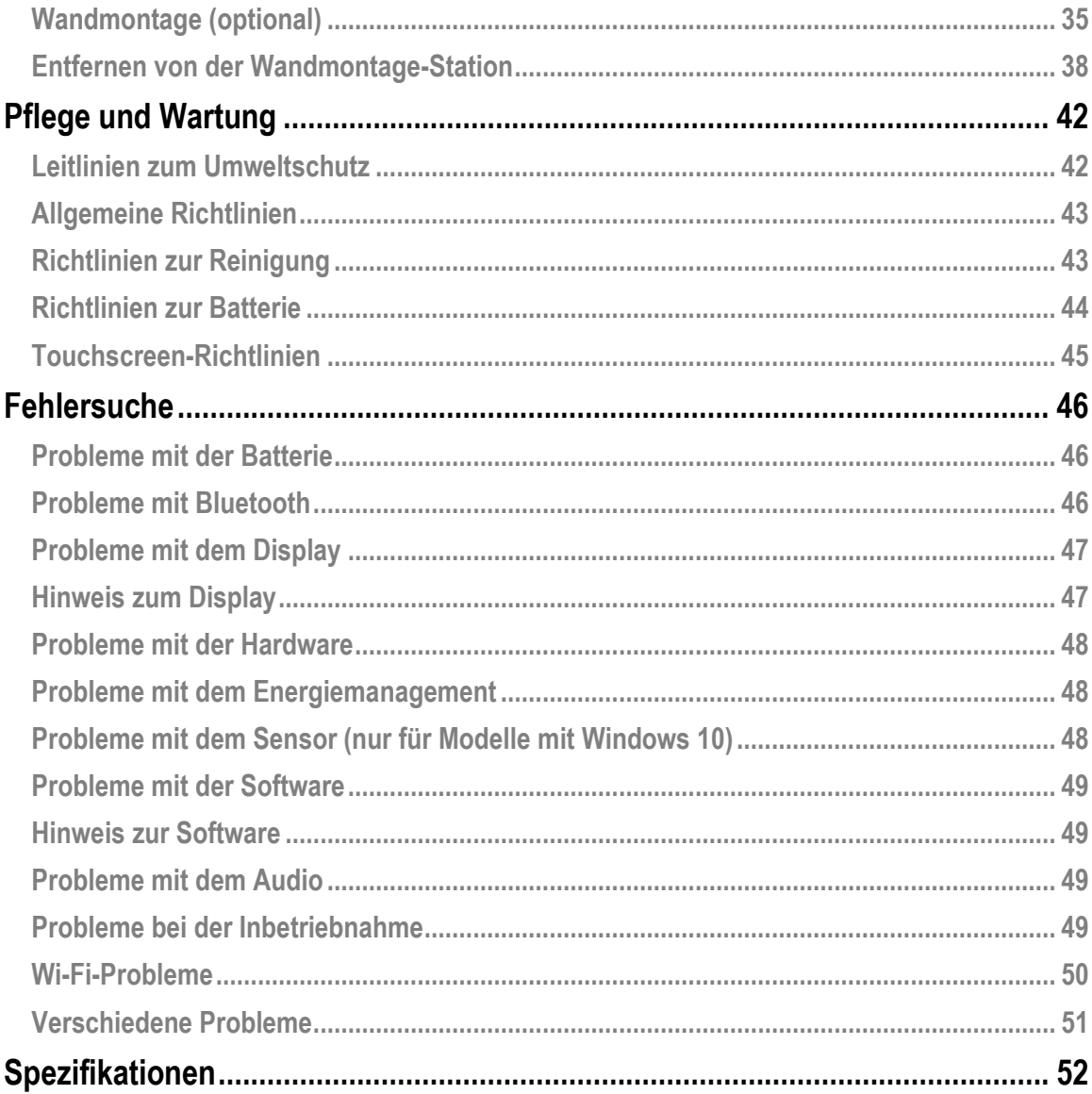

## <span id="page-3-0"></span>**[Sicherheitshinweise und Hinweise zur](#page-3-0)  [Benutzung](#page-3-0)**

Um das Risiko von Verletzungen, Todesfällen, Stromschlägen, Brand, Fehlfunktionen und Schäden an Geräten oder Eigentum zu verringern, beachten Sie stets die folgenden Sicherheitsrichtlinien:

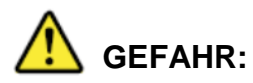

**Vorsichtsmaßnahmen für die Batterie:**

**Die Nichtbeachtung der folgenden Vorsichtsmaßnahmen kann zu einem Auslaufen von Elektrolyten, einer Wärmeentwicklung, einer Entzündung oder einem Bruch führen.**

- Die Batterie nicht extremer Hitze aussetzen (zum Beispiel in der Nähe von Feuer oder in direktem Sonnenlicht). Werfen Sie die Batterie NICHT ins Feuer oder setzen Sie diese NICHT übermäßiger Hitze aus.
- Die Batterie muss durch eine neue ersetzt werden, wenn sich diese verschlechtert hat.
- Die Batterie ist wiederaufladbar und für das angegebene Produkt bestimmt. NICHT mit anderen Produkten verwenden.
- Nehmen Sie Ihr Tablet nur mit der angegebenen Batterie in Betrieb. Die Verwendung von anderen als den vom Hersteller gelieferten Batterien kann ein Sicherheitsrisiko darstellen.

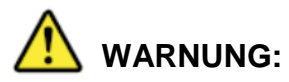

Beim Auftreten einer Fehlfunktion oder eines Problems stellen Sie die Verwendung des Produkts sofort ein, schalten das Gerät aus, trennen den Netzteil ab und entfernen danach die Batterie. Wenden Sie sich dann zur Reparatur an den Technischen Support.

### **WARNUNG: Die Nichtbeachtung der folgenden Vorsichtsmaßnahmen kann zu einem Stromschlag führen.**

- Den Netzteil NICHT mit nassen Händen ziehen oder einstecken.
- Den Netzteil NICHT an eine andere Stromquelle als eine 100-240-Volt-Steckdose anschließen. Der Anschluss an einen DC/AC-Wandler (Umrichter) kann den Netzteil beschädigen.
- Schließen Sie den Netzteil vollständig an eine Steckdose an. KEINEN beschädigten Stecker verwenden oder an eine lose Steckdose anschließen.

Halten Sie den Stecker fest, wenn Sie den Netzstecker ziehen.

## **WARNUNG:**

- Die Lautstärke bei der Verwendung von Kopfhörern NICHT zu laut einstellen.
- Dieses Produkt NICHT verwenden, wenn es über einen längeren Zeitraum einer heißen oder kalten Temperatur ausgesetzt wurde, da dies zu Verbrennungen oder bei niedrigen Temperaturen zu Erfrierungen führen kann. Falls es notwendig ist, die Haut mit diesem Produkt in Berührung zu bringen, um dieses zu benutzen, betreiben Sie es in einer kürzest möglichen Zeit.
- Dieses Produkt NICHT mit bloßer Haut in Berührung bringen, wenn dieses bei einer extrem heißen oder kalten Temperatur verwendet wird.
- Die Verwendung dieses Geräts unmittelbar neben oder mit anderen Geräten gestapelt muss vermieden werden, um einen unsachgemäßen Betrieb zu vermeiden. Ist eine solche Benutzung erforderlich, muss zunächst geprüft werden, ob dieses Gerät und andere Geräte auf diese Weise normal funktionieren können.
- Der Tablet-PC kann sich unangenehm erhitzen, wenn dieses bei hohen Temperaturen betrieben wird. Den Tablet-PC in einem solchen Fall aus Sicherheitsgründen NICHT auf Ihren Schoß legen und NICHT über einen längeren Zeitraum mit bloßen Händen berühren. Ein längerer Körperkontakt kann Unbehagen und möglicherweise eine Verbrennung verursachen.

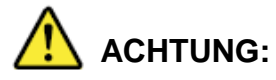

- Beim Betrieb bei einer heißen oder kalten Temperatur können manche Peripheriegeräte und Batterien nicht richtig funktionieren. Prüfen Sie die Betriebsumgebung der Peripheriegeräte, bevor Sie das Produkt in Betrieb nehmen.
- Der kontinuierliche Betrieb dieses Produkts bei einer heißen Temperatur verkürzt dessen Lebensdauer. Vermeiden Sie den Betrieb bei solchen Temperaturen.
- Bei einem Betrieb bei einer niedrigen Temperatur kann der Start nur langsam erfolgen oder die Batteriebetriebszeit kurz werden. Das Tablet verbraucht Strom, wenn sich der Flash-Speicher während des Starts aufwärmt. Beim Betrieb des Tablets mit Batteriestrom, wobei die Ladung der Batterie niedrig ist, kann das Tablet unter Umständen nicht starten. Wenn Sie das Tablet mit der Batterie betreiben und die verbleibende Ladung niedrig ist, kann dieses daher unter Umständen nicht gestartet werden.
- Kann das Tablet nicht eingeschaltet werden oder das Tablet kann nicht aus dem Schlafmodus erneut aktiviert werden, lassen Sie dieses etwa eine Stunde in einer Umgebung mit 0 - 40°C und schalten es danach wieder ein.
- Dieses Produkt NICHT in Betrieb nehmen, wenn dieses mit dem Netzteil verbunden ist, der während eines Gewitters angeschlossen ist.
- Dieses Produkt von magnetischen Objekten fernhalten.
- $\bullet$

Das obige Symbol befindet sich auf dem Typenschild des Geräts und weist darauf hin, dass der Benutzer vor der Inbetriebnahme das Benutzerhandbuch des Geräts konsultieren sollte.

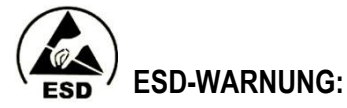

#### **Elektrostatische Entladung:**

Elektrostatische Entladung ist der durch Kontakt verursachte plötzliche Stromfluss zwischen zwei elektrisch geladenen Objekten. Das Produkt kann beschädigt werden, wenn es mit Ihrer Hand oder anderen Gegenständen mit geladener statischer Elektrizität in Berührung kommt.

Beachten Sie die folgenden Punkte, um eine Beschädigung Ihres Produkts oder einen Verlust von wichtigen Daten zu vermeiden:

- Darauf achten, dass das Produkt ordnungsgemäß geerdet ist, wenn Sie dieses von der Stromquelle abtrennen.
- Vor dem Installieren einer Komponente legen Sie diese in einen antistatischen Behälter.
- Vermeiden Sie eine Berührung der Pole, Anschlüsse oder elektronischen Komponenten des Produkts.
- Zum Installieren einer Komponente verwenden Sie nicht-magnetische Werkzeuge.
- Vor der Handhabung einer Komponente berühren Sie bitte eine leitende Metalloberfläche, um die statische Elektrizität von Ihrem Körper abzuleiten.
- Nach dem Entfernen einer Komponente bewahren Sie diese in einem antistatischen Behälter auf.

### **Hinweise zur Kamera:**

Die Autofokusfunktion der Kamera funktioniert unter den folgenden Umständen möglicherweise nicht erwartungsgemäß.

- Das Objekt ist sehr dunkel.
- Kein Kontrast der Person (z.B. Himmel, weiße Wand usw.) oder kaum Kontrast zwischen der Person und deren Umgebung (z.B. die Zielperson steht vor einer weißen Wand und trägt ein weißes Hemd).
- Objekte mit stark unterschiedlicher Helligkeit in der Szene (z.B. die Sonne ist hinter der Person, wobei die Person im tiefen Schatten steht).
- Der Gegenstand ist ein flaches Objekt mit nur horizontalen Linien.
- Der Gegenstand ist ein sich schnell bewegendes Objekt.
- Schwache Beleuchtung der Szene.
- Die Szene weist helle Reflexionen oder Gegenlicht auf.
- Die Szene weist flimmernde Objekte auf (z.B. Leuchtstofflampen).
- Punktlichtquellen in der Szene (z.B. Glühbirnen, Scheinwerfer oder LEDs).
- Die Szene weist mehrere Objekte auf, die sich in unterschiedlichen Entfernungen zur Kamera befinden.

Wenn die Kamera in solchen Fällen nicht scharfstellen kann, richten Sie sie auf ein anderes Objekt, das sich im gleichen Abstand wie die Kamera von der Person befindet, und warten danach, bis die Kamera scharfstellt. Danach das Bild aufnehmen.

### **Hinweise zur Batterie:**

Die Batterie muss über längere Zeiträume sachgemäß gelagert werden, um Schäden an dieser zu vermeiden. Beachten Sie folgendes, wenn Sie die untenstehenden Hinweise zur Batterie Ihres Tablets lesen:

- Die Umgebungstemperatur beeinflusst die Haltbarkeit der Batterie. Eine kühle Temperatur eignet sich am besten und wird für die folgenden Schätzungen angenommen.
- Sämtliche Aufbewahrungszeiten basieren auf dem Start mit einer Batterieladung von 30%.
- Bei Tablets mit herausnehmbaren Batterien müssen die Batterien herausgenommen und an einem kühlen Ort aufbewahrt werden.

### **Zu beachten**

Das Produkt, das Sie gekauft haben, enthält eine wiederaufladbare Batterie. Die Batterie ist recycelbar. Am Ende ihrer Lebensdauer kann es nach verschiedenen staatlichen und regionalen Gesetzen unstatthaft sein, diese Batterie mit dem Hausmüll zu entsorgen. Erkundigen Sie sich bei Ihren lokalen Abfallbehörden vor Ort nach Einzelheiten zu Recyclingoptionen oder zur ordnungsgemäßen Entsorgung.

Überprüfung Sie die Sicherheitsaspekte in der Anleitung der geladenen Anwendungen.

## <span id="page-8-0"></span>**Rechtliche Informationen**

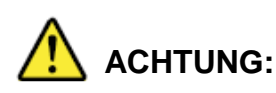

Betreiben Sie diesen Personal Computer oder das eingebaute drahtlose WAN-Modem des Handheld-Computers nicht in Gegenwart von entflammbaren Gasen oder Dämpfen. Schalten Sie das Terminal aus, wenn Sie sich in der Nähe von Tankstellen, Treibstofflagern, Chemiewerken oder bei Sprengarbeiten aufhalten. Der Betrieb elektrischer Geräte in explosionsgefährdeten Bereichen kann ein Sicherheitsrisiko darstellen.

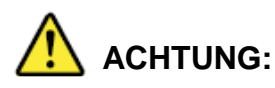

Eine unsachgemäße Installation, eine falsche Anwendung der Batterie oder ein Ersetzen der Batterie durch einen falschen Typ kann zu einer Explosion führen. Gebrauchte Batterien müssen gemäß den örtlichen Vorschriften entsorgt werden.

### **CE-Übereinstimmungserklärung**

RED-Richtlinie (2014/53/EU) LVD-Richtlinie (2014/35/EU) EMC-Richtlinie (2014/30/EU) WEEE-Richtlinie (2012/19/EU) RoHS (2002/95/EC)

## $\epsilon$

Dieses Produkt ist mit der CE-Marke versehen, um dessen Konformität zu bestätigen.

### **Spezifische Absorptionsrate (ICNIRP)**

### IHR GERÄT ENTSPRICHT DEN INTERNATIONALEN RICHTLINIEN FÜR DIE BELASTUNG DURCH FUNKWELLEN.

Ihr Gerät ist ein Funksender und -empfänger. Es ist so konzipiert, dass es die von internationalen Richtlinien empfohlenen Grenzwerte für die Belastung durch Funkwellen (hochfrequente elektromagnetische Felder) nicht überschreitet. Die Richtlinien wurden von einer unabhängigen wissenschaftlichen Organisation (ICNIRP) entwickelt und beinhalten eine beträchtliche

Sicherheitsmarge, um die Sicherheit aller Personen unabhängig vom Alter und Gesundheitszustand zu gewährleisten.

Die Richtlinien zur Radiowellen-Exposition verwenden eine Maßeinheit, die als Spezifische Absorptionsrate oder SAR bezeichnet wird. Der SAR-Grenzwert für mobile Geräte beträgt 2 W/kg. Die SAR-Tests werden unter Verwendung von Standardbetriebspositionen durchgeführt, wobei das Gerät in allen getesteten Frequenzbändern mit dem höchsten zertifizierten Leistungspegel sendet. Die höchsten SAR-Werte gemäß den ICNIRP-Richtlinien für Ihr Gerät sind am Ende dieser Seite aufgeführt.

Während des Betriebs liegen die tatsächlichen SAR-Werte für Ihr Gerät in der Regel deutlich unter den angegebenen Werten. Dies liegt daran, dass aus Gründen der Systemeffizienz und zur Minimierung von Störungen im Netz die Betriebsleistung Ihres mobilen Geräts automatisch verringert wird, wenn nicht die volle Leistung für die Datenverbindung benötigt wird. Je geringer die Ausgangsleistung des Geräts, desto niedriger ist dessen SAR-Wert. Wenn Sie daran interessiert sind, Ihre HF-Exposition weiter zu reduzieren, können Sie dies leicht tun, indem Sie die Benutzung einschränken oder das Gerät einfach vom Körper fernhalten.

Die SAR wird mit dem Gerät bei 0 mm zum Körper gemessen, während das Aussenden in allen Frequenzbändern des Geräts mit dem höchsten zertifizierten Ausgangsleistungspegel erfolgt. Der maximale SAR-Wert beträgt 0,37 W/kg (Kopf/Körper), gemittelt über 10 Gramm Gewebe.

Dieses Gerät muss mit einem Mindestabstand von 20 cm zwischen einem Heizkörper oder Ihrem Körper installiert und betrieben werden.

EU-Frequenzbandbeschränkung:

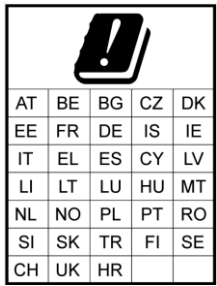

*HINWEIS: Produkte, die im Frequenzbereich von 5150 MHz bis 5350 MHz betrieben werden können, sind nur für den Einsatz in Innenräumen vorgesehen.*

### <span id="page-9-0"></span>**Erklärung der Federal Communication Commission**

Dieses Gerät entspricht Teil 15 der FCC-Bestimmungen. Der Betrieb unterliegt den folgenden zwei Bedingungen: (1) Das Gerät darf keine Interferenzen verursachen, und (2) Das Gerät muss unanfällig gegenüber beliebigen empfangenen Störungen sein, einschließlich solcher, die einen unerwünschten Betrieb verursachen.

Das vorliegende Gerät erfüllt die Grenzwertbestimmungen für digitale Geräte der Klasse B nach Teil 15 der FCC-Regeln zur Funkentstörung. Ziel dieser Bestimmungen ist es, beim Betrieb des

Gerätes innerhalb einer Wohnsiedlung einen angemessenen Schutz gegen störende Interferenzen zu gewährleisten. Dieses Gerät erzeugt und nutzt Hochfrequenzenergie und kann diese auch ausstrahlen. Wird es nicht gemäß den hier gegebenen Anweisungen angeschlossen und genutzt, kann das Gerät Funkübertragungen erheblich stören. Es ist jedoch trotz Befolgung der Anweisungen möglich, dass bei bestimmten Geräten Störungen auftreten. Sollten durch das Gerät Störungen beim Radio- bzw. Fernsehempfang auftreten, was z.B. durch Ein- und Ausschaltung des Geräts geprüft werden kann, versuchen Sie, diese durch folgende Maßnahmen zu beheben:

- Richten Sie die Empfangsantenne neu aus.
- Erhöhen Sie den Abstand zwischen Gerät und Empfänger.
- Schließen Sie das Gerät an eine Netzquelle eines anderen Stromkreis' an als dem, an den der Empfänger angeschlossen ist.
- Wenden Sie sich an Ihren Fachhändler oder einen erfahrenen Radio- und Fernsehtechniker.

#### **FCC-Warnhinweis:**

- Jegliche Änderungen oder Modifikationen, die nicht ausdrücklich von der für die Einhaltung der Vorschriften verantwortlichen Partei genehmigt wurden, können dazu führen, dass die Berechtigung des Benutzers zum Betrieb dieses Geräts erlischt.
- Dieser Sender darf nicht zusammen mit einer anderen Antenne oder einem anderen Sender aufgestellt oder in Verbindung mit diesen betrieben werden.

### <span id="page-11-0"></span>**FÜR DIE VERWENDUNG MIT MOBILEN GERÄTEN (<20 cm vom Körper / SAR erforderlich)**

### **Erklärung zur Strahlenexposition:**

Dieses Gerät erfüllt die Anforderungen der Regierung bezüglich der Belastung durch Funkwellen. Dieses Gerät ist so konzipiert und hergestellt, dass die von der Federal Communications Commission der US-Regierung festgelegten Emissionsgrenzwerte für die Belastung durch Radiofrequenzenergie (RF) nicht überschritten werden.

Der Expositionsstandard für drahtlose Geräte verwendet eine Maßeinheit, die als Spezifische Absorptionsrate oder SAR bezeichnet wird. Der von der FCC festgelegte SAR-Grenzwert beträgt 1,6 W/kg. \*Die SAR-Tests werden unter Verwendung von Standardbetriebspositionen durchgeführt, die von der FCC akzeptiert werden, wobei die Sendung vom Gerät in allen getesteten Frequenzbändern mit dem höchsten zertifizierten Leistungspegel erfolgt.

## <span id="page-11-1"></span>**Erklärung der Industry Canada**

- 1. Dieses Gerät entspricht den lizenzfreien RSS-Standard(s) der Industry Canada. Der Betrieb unterliegt den folgenden zwei Bedingungen:
	- 1) Dieses Gerät darf keine Interferenzen verursachen, und
	- 2) Das Gerät muss unanfällig gegenüber beliebigen empfangenen Störungen sein, einschließlich solcher, die einen unerwünschten Betrieb verursachen.
- 2. Le présent appareil est conforme aux CNR d'Industrie Canada applicables aux appareils radio exempts de licence. L'exploitation est autorisée aux deux conditions suivantes:
	- 1) l'appareil ne doit pas produire de brouillage, et
	- 2) l'utilisateur de l'appareil doit accepter tout brouillage radioélectrique subi, même si le brouillage est susceptible d'en compromettre le fonctionnement.
- 3. Dieses digitale Gerät der Klasse B entspricht den kanadischen ICES-003. Cet appareil numérique de la classe B est conforme à la norme NMB-003 du Canada.
- 4. Dieses Gerät und dessen Antenne(n) dürfen nicht zusammen mit anderen Antennen oder Sendern aufgestellt oder in Verbindung mit diesen betrieben werden, ausgenommen getestete eingebaute Funkgeräte.

Cet appareil et son antenne ne doivent pas être situés ou fonctionner en conjonction avec une autre antenne ou un autre émetteur, exception faites des radios intégrées qui ont été testées.

5. Die Funktion zur Ländercode-Auswahl ist für Produkte deaktiviert, die in den USA/in Kanada vermarktet werden.

La fonction de sélection de l'indicatif du pays est désactivée pour les produits commercialisés aux États-Unis et au Canada.

### **FÜR MOBILES GERÄT (<20 vom Körper / SAR erforderlich)**

### **Erklärung zur Strahlenexposition:**

Das Produkt entspricht dem kanadischen Grenzwert für tragbare RF-Exposition, der für eine unkontrollierte Umgebung festgelegt wurde, und ist für den beabsichtigten Betrieb wie in diesem Handbuch beschrieben sicher. Die weitere Reduzierung der HF-Exposition kann erreicht werden, wenn das Produkt so weit wie möglich vom Körper des Benutzers entfernt gehalten oder das Gerät auf eine niedrigere Ausgangsleistung eingestellt wird, falls eine solche Funktion verfügbar ist.

### **Déclaration d'exposition aux radiations:**

Le produit est conforme aux limites d'exposition pour les appareils portables RF pour les Etats-Unis et le Canada établies pour un environnement non contrôlé.

Le produit est sûr pour un fonctionnement tel que décrit dans ce manuel. La réduction aux expositions RF peut être augmentée si l'appareil peut être conservé aussi loin que possible du corps de l'utilisateur ou que le dispositif est réglé sur la puissance de sortie la plus faible si une telle fonction est disponible.

### <span id="page-12-0"></span>**FÜR WLAN 5 GHZ-GERÄT:**

### **Achtung:**

- 1. das Gerät für den Betrieb im Band 5150-5250 MHz ist nur für den Einsatz in Innenräumen vorgesehen, um die Möglichkeit schädlicher Störungen von Gleichkanal-Satellitenmobilfunksystemen zu verringern;
- 2. die maximal zulässige Antennenverstärkung für Geräte in den Bändern 5250-5350 MHz und 5470-5725 MHz muss dem EIRP-Grenzwert entsprechen; und
- 3. die maximal zulässige Antennenverstärkung für Geräte im Band 5725-5825 MHz muss den EIRP-Grenzwerten für Punkt-zu-Punkt- und Nicht-Punkt-zu-Punkt-Betrieb entsprechen.
- 4. der (die) ungünstigste(n) Neigungswinkel, der (die) notwendig ist (sind), um die Anforderung an die EIRP-Elevationsmaske gemäß Abschnitt 6.2.2(3) zu erfüllen, muss (müssen) deutlich angegeben werden.
- 5. Die Nutzer müssen auch darauf hingewiesen werden, dass Hochleistungsradargeräte als primäre Nutzer (d.h. vorrangige Nutzer) der Bänder 5250-5350 MHz und 5650-5850 MHz zugewiesen sind und dass diese Radargeräte Störungen und/oder Schäden an LE-LAN-Geräten verursachen können.

#### **Avertissement:**

- 1. les dispositifs fonctionnant dans la bande 5150-5250 MHz sont réservés uniquement pour une utilisation à l'intérieur afin de réduire les risques de brouillage préjudiciable aux systèmes de satellites mobiles utilisant les mêmes canaux;
- 2. le gain maximal d'antenne permis pour les dispositifs utilisant les bandes 5250-5350 MHz et 5470-5725 MHz doit se conformer à la limite de p.i.r.e.;
- 3. le gain maximal d'antenne permis (pour les dispositifs utilisant la bande 5725-5825 MHz) doit se conformer à la limite de p.i.r.e. spécifiée pour l'exploitation point à point et non point à point, selon le cas.
- 4. les pires angles d'inclinaison nécessaires pour rester conforme à l'exigence de la p.i.r.e. applicable au masque d'élévation, et énoncée à la section 6.2.2 3), doivent être clairement indiqués.
- <span id="page-13-0"></span>5. De plus, les utilisateurs devraient aussi être avisés que les utilisateurs de radars de haute puissance sont désignés utilisateurs principaux (c.-à-d., qu'ils ont la priorité) pour les bandes 5250-5350 MHz et 5650-5850 MHz et que ces radars pourraient causer du brouillage et/ou des dommages aux dispositifs LAN-EL.

## **Benutzung des Tablets**

**CAXA0 ist für das Gesundheitswesen mit den verschiedenen unten aufgeführten Anwendungsmöglichkeiten konzipiert:**

### **Konzipiert für Fachleute im Gesundheitswesen**

Fachleute des Gesundheitswesens, wie Ärzte und Krankenschwestern, können mit dem Tablet überall vor Ort auf die Aufzeichnungen ihrer Patienten zugreifen und diese aufbewahren. Patientendaten können in Echtzeit über Wi-Fi an das Informationsmanagementsystem des Krankenhauses übertragen und dort gespeichert werden.

### **Genauigkeit der Informationen**

Mit Hilfe des Strichcode-Scanners oder NFC-Sensors des Tablets (mit geeigneter Software\*) kann das Krankenhauspersonal auf die Daten zugreifen, indem es die Armbänder und Strichcode-/NFC-Etiketten der Patienten scannt, die an ihren Medikamenten angebracht sind, um somit sofort die Identifikation des Patienten und die passenden Medikamente zu überprüfen. Dies hilft, Fehler zu vermeiden, die auftreten können, wenn Daten von Hand aufgeschrieben und manuell in das Computersystem eingegeben werden.

### **Kommunikation mit Patienten und Informationsbeschaffung**

Während ihrer Visiten im Krankenhaus können Ärzte/Schwestern das Tablet verwenden, um den Patienten visuelle Informationen zum besseren Verständnis und zur besseren Kommunikation zu zeigen. Mit den Kameras des Tablets können Ärzte/Schwestern auch vor Ort Fotos zur Informationsbeschaffung machen.

### **Vertraulichkeit und Sicherheit**

Da die Krankenhäuser für den Schutz der elektronischen Gesundheitsakten verantwortlich sind, ermöglichen spezifische Hardware-Funktionen auf dem Tablet (mit geeigneter Software\*) den Krankenhäusern die Verwendung des Strichcode- oder NFC-Scannens bei der Authentifizierung ihres Personals. Neben der Verwendung von Passwörtern gewährleistet diese zusätzliche Authentifizierungsschicht die Sicherheit des Gesundheitsinformationsmanagementsystems des Krankenhauses.

#### **Nutzung für den medizinischen Notfalldienst**

*In Notfällen kann das Notfallpersonal das Tablet vor Ort verwenden, um den körperlichen Zustand des Patienten aufzuzeichnen und die Daten sofort über ein drahtloses Netzwerk an das Krankenhaus zurückzusenden. Die Informationen des Patienten können dann protokolliert werden, bevor der Patient im Krankenhaus ankommt. HINWEIS: \* "Geeignete Software" bedeutet Anwendungen, die vom internen Personal des Krankenhauses oder von Dritten entwickelt wurden.*

## <span id="page-16-0"></span>**Ihr Tablet**

## <span id="page-16-1"></span>**Verpackungsinhalt**

Prüfen Sie nach, ob in der Verpackung sämtliche zum Tablet dazugehörige Artikel vorhanden sind. Folgende Artikel müssen in der Verpackung enthalten sein:

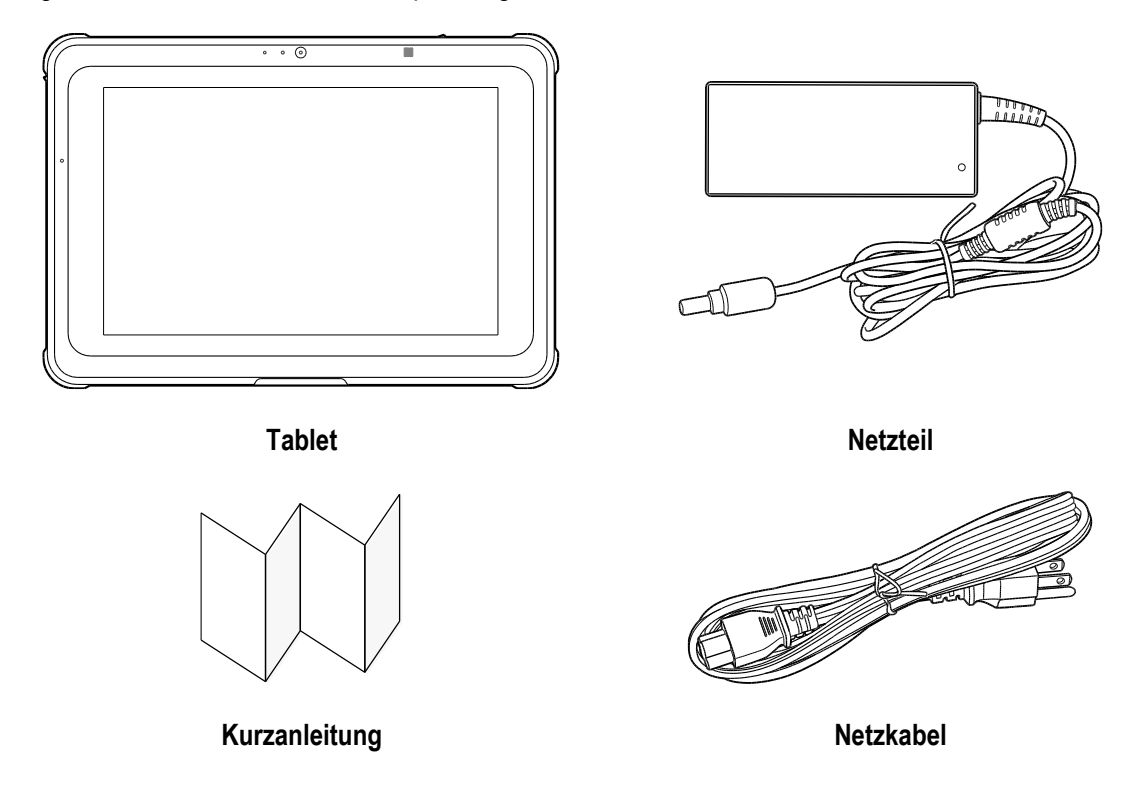

Falls Sie beim Überprüfen feststellen, dass Artikel beschädigt sind oder fehlen, wenden Sie sich an Ihren Händler.

*HINWEIS: Die Abbildung dient nur zur Abbildung und kann vom tatsächlichen Produkt abweichen.*

## <span id="page-17-0"></span>**[Tablet-Übersicht](#page-17-0)**

## <span id="page-17-1"></span>**Vorderansicht**

Die folgende Abbildung zeigt die Vorderseite des Systems.

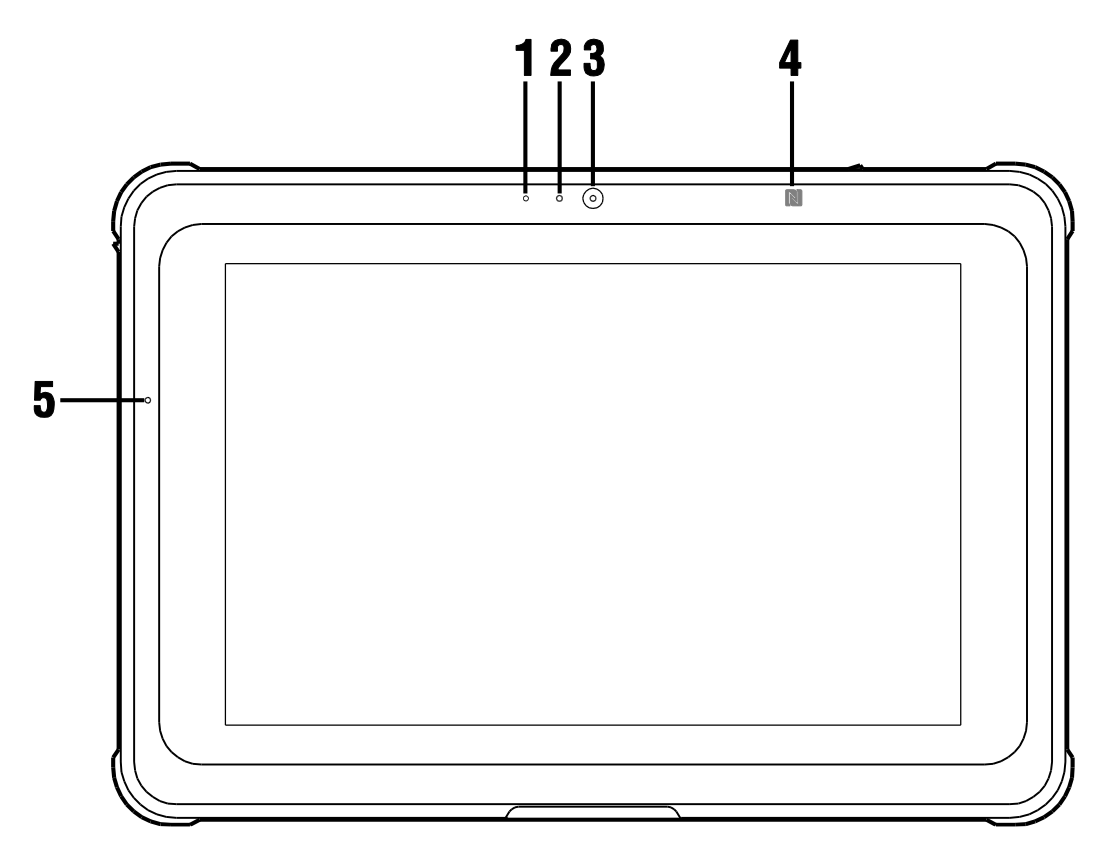

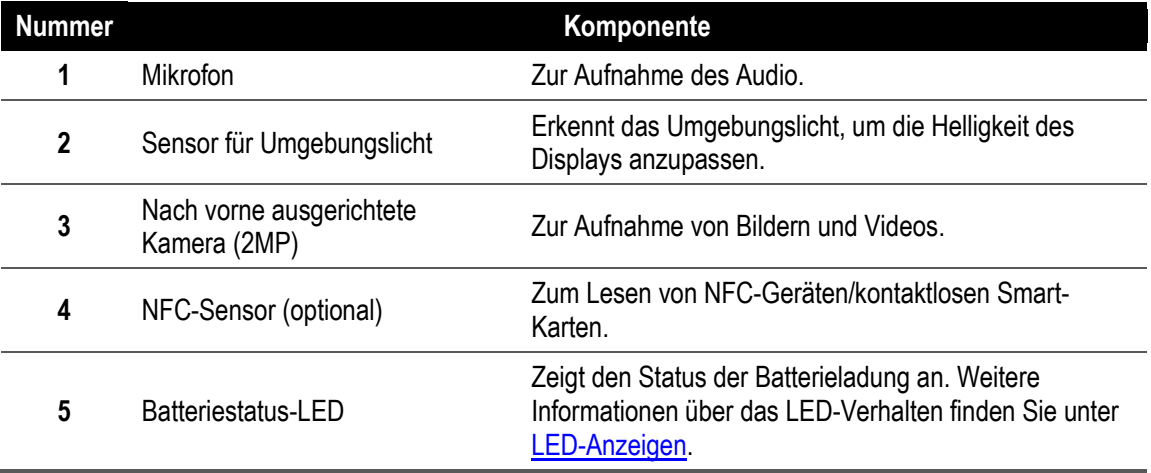

## <span id="page-18-0"></span>**Rechte Seite**

Die folgende Abbildung zeigt die rechte Seite des Systems.

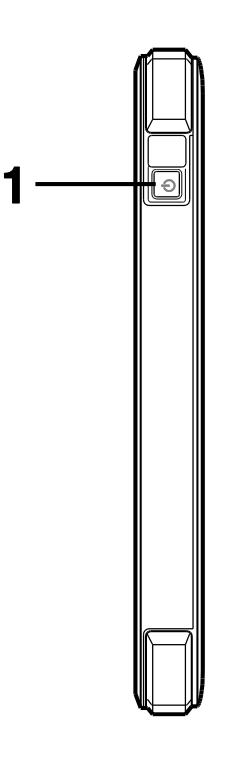

<span id="page-18-1"></span>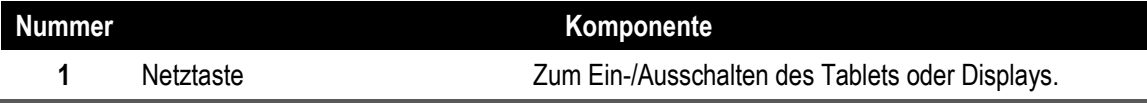

## **Linke Seite**

Die folgende Abbildung zeigt die linke Seite des Systems.

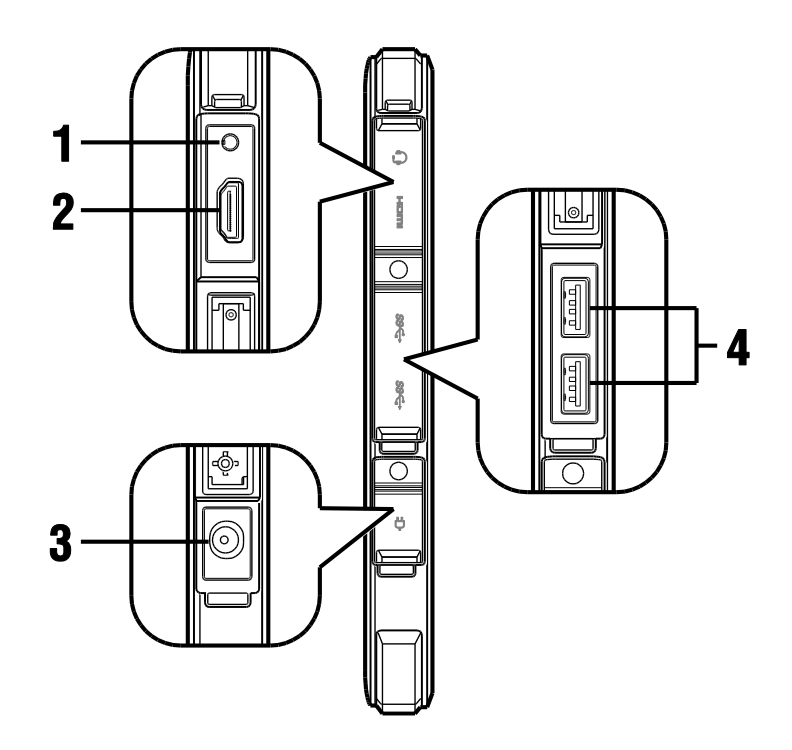

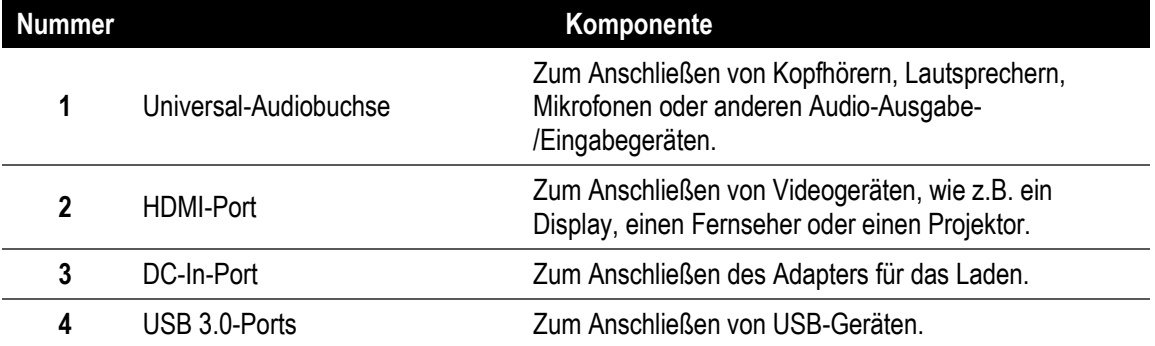

*HINWEIS: Die Audiobuchse, der HDMI-Port, DC-In-Port und der USB 3.0-Port werden mit Port-Abdeckungen geschützt. Informationen zum Entfernen der Port-Abdeckungen finden Sie unter Entfernen und Sichern der Port-Abdeckungen.*

## <span id="page-20-0"></span>**Rückansicht**

Die folgende Abbildung zeigt die Rückseite des Systems.

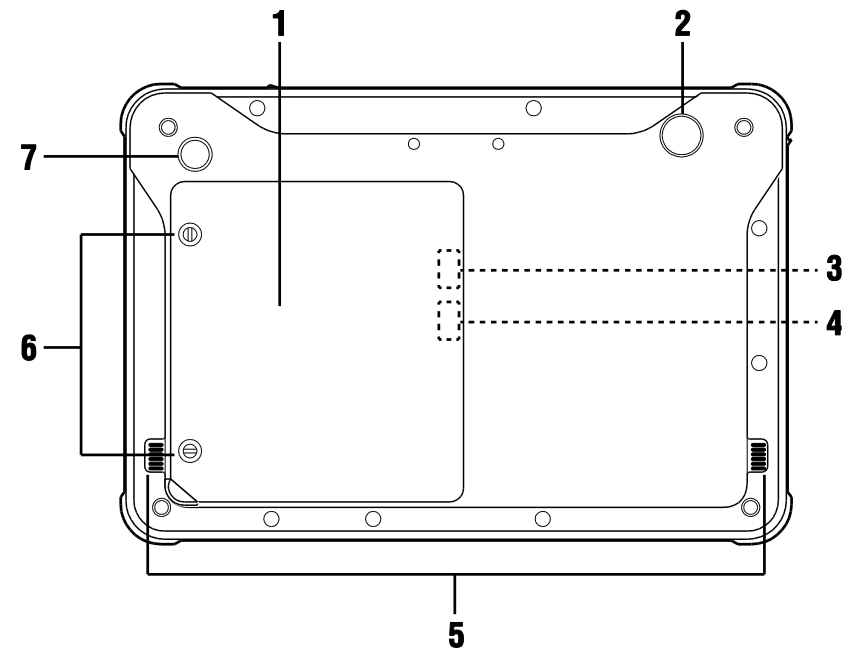

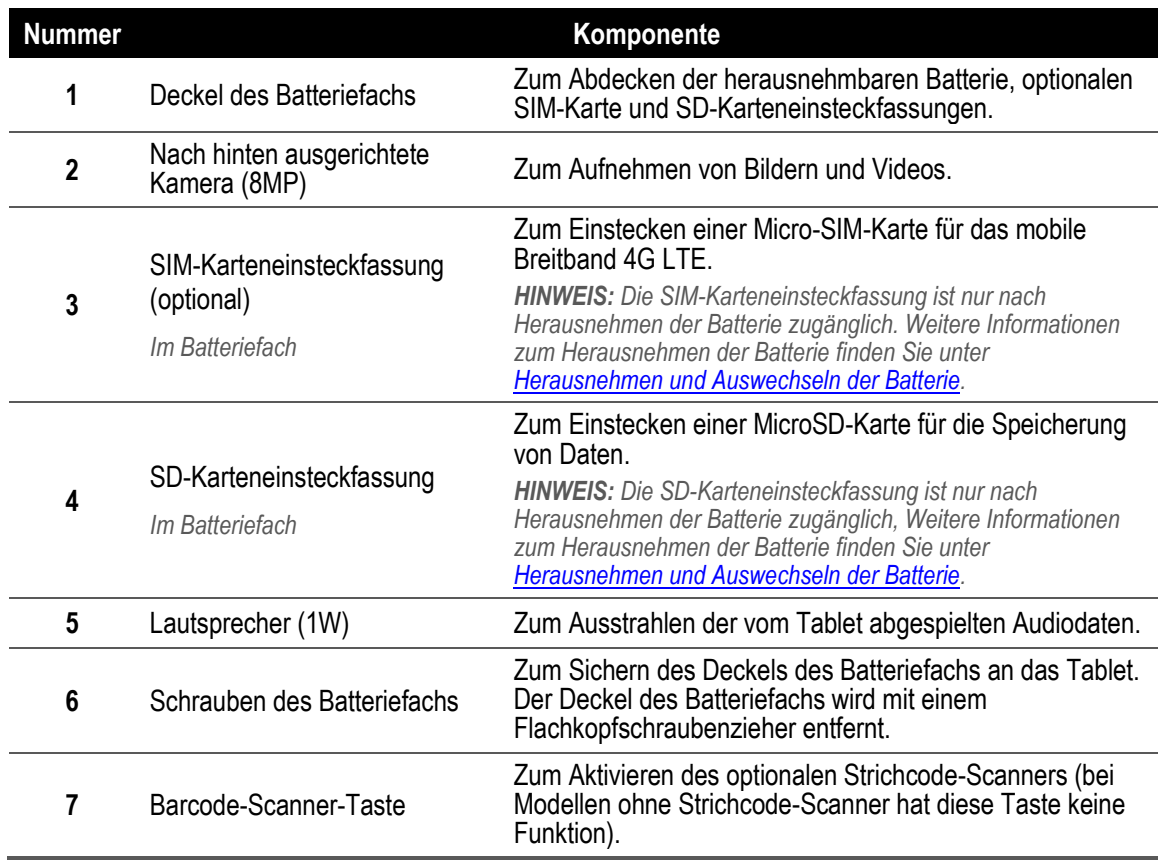

## <span id="page-21-0"></span>**Draufsicht**

Die folgende Abbildung zeigt die Oberseite des Systems.

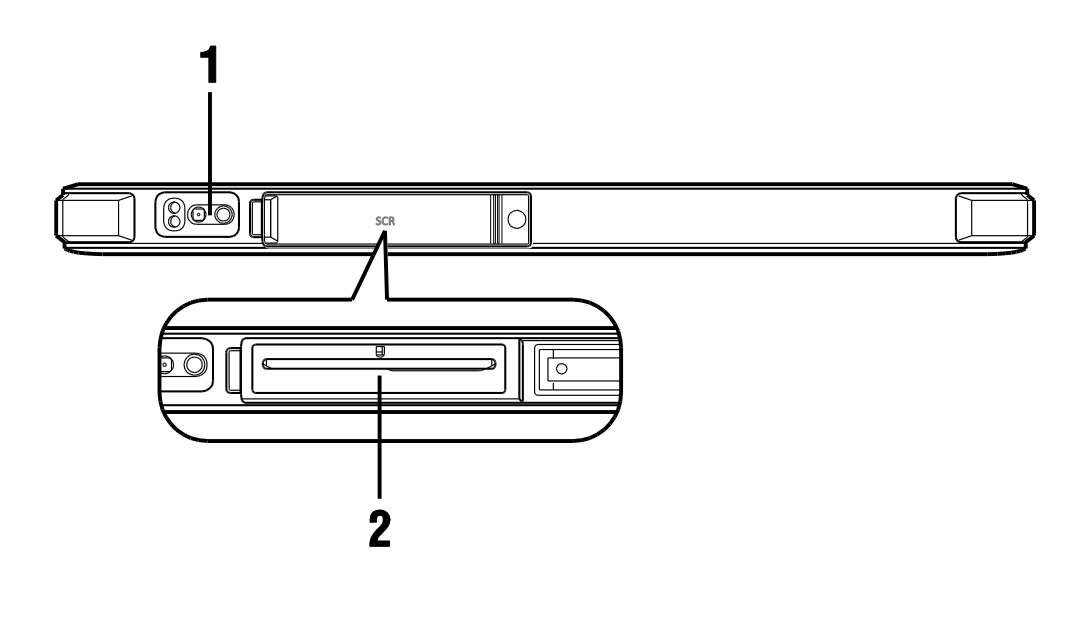

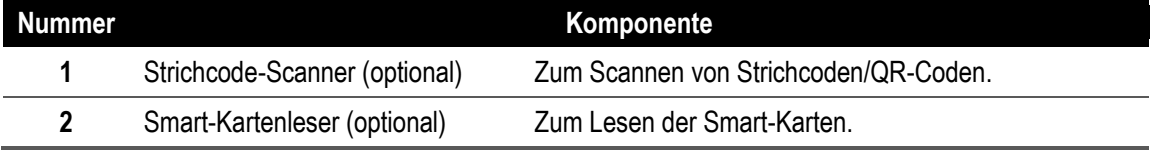

<span id="page-21-1"></span>*HINWEIS: Die Smart-Kartenlesereinsteckfassung wird mit einer Port-Abdeckung geschützt. Informationen zum Entfernen der Port-Abdeckungen finden Sie unter Entfernen und Sichern der Port-Abdeckungen.*

## **Unteransicht**

Die folgende Abbildung zeigt die Unterseite des Systems.

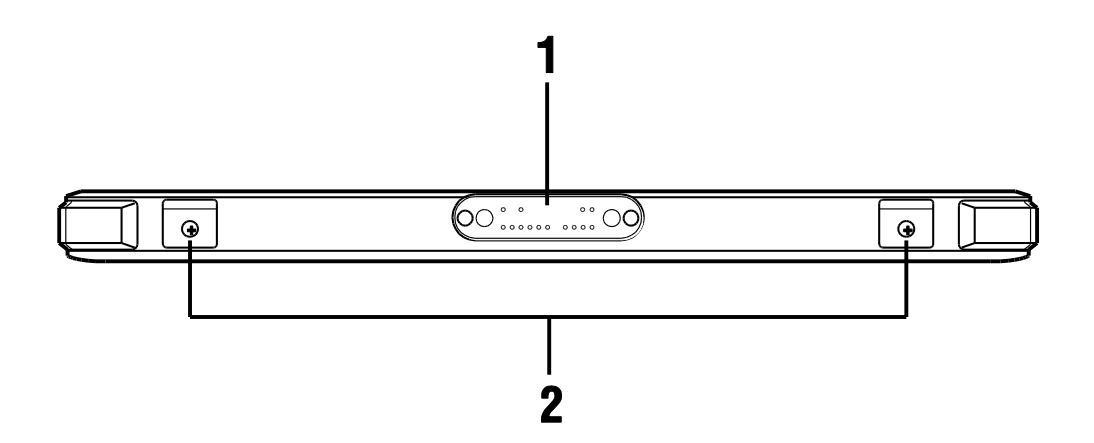

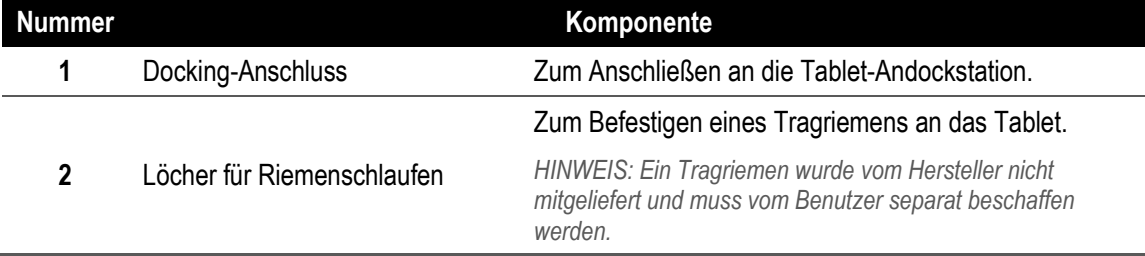

## <span id="page-23-0"></span>**Erste Schritte**

## <span id="page-23-1"></span>**Batteriestatus-Anzeige**

Die Batteriestatus-LED befindet sich auf der Vorderseite des Systems und zeigt den Batterieladestatus des Tablets an.

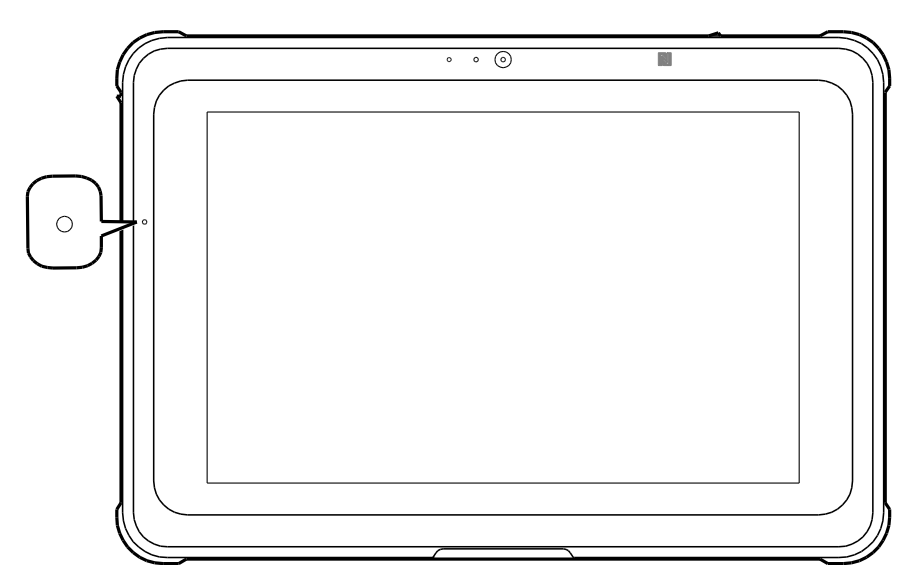

Beim Anschließen des Tablets an eine Steckdose funktioniert die Batterielade-LED wie folgt:

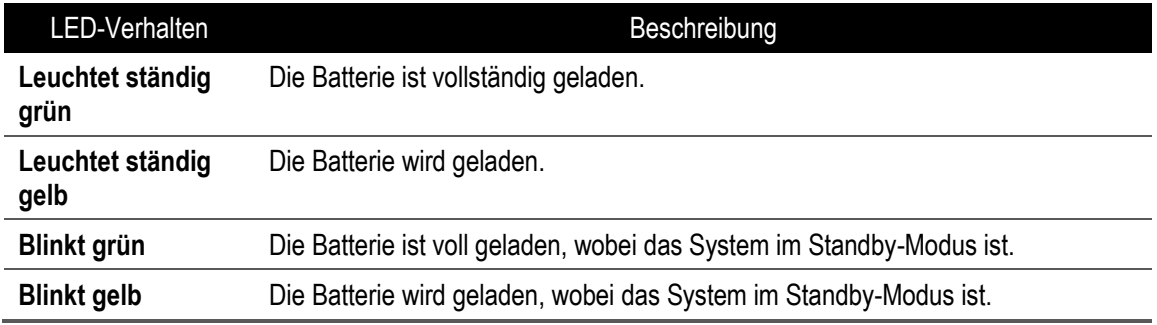

Falls das Tablet mit einer Batterie betrieben wird, funktioniert die Batterielade-LED wie folgt:

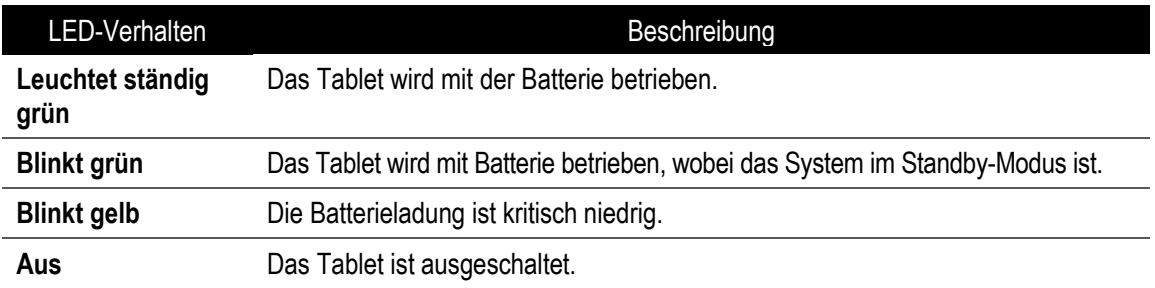

### <span id="page-24-0"></span>**Das Tablet laden**

- 1. Das Netzkabel an den Netzteil anschließen.
- 2. Den Netzteil mit dem DC-In-Port des Tablets verbinden.
- 3. Den Netzteil an eine Steckdose anschließen. Die Batterielade-LED leuchtet beim Laden Ihres Tablets gelb.

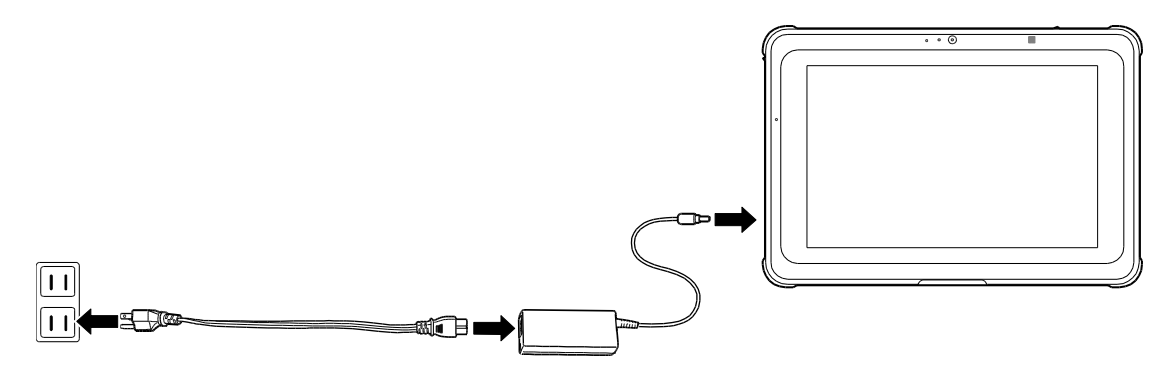

*HINWEIS: Die Batterie ist nicht vollständig geladen, wenn Sie Ihr Tablet auspacken. Es wird empfohlen, den Netzteil mindestens 5 Stunden lang angeschlossen zu lassen, bis die Batterie vollständig geladen ist.*

Richten Sie das Tablet vor dem ersten Gebrauch entsprechend den angezeigten Meldungen ein. Der detaillierte Vorgang ist im Leitfaden des robusten CAXA0-Tablets beschrieben.

## <span id="page-25-0"></span>**Ein-/Ausschalten des Tablets**

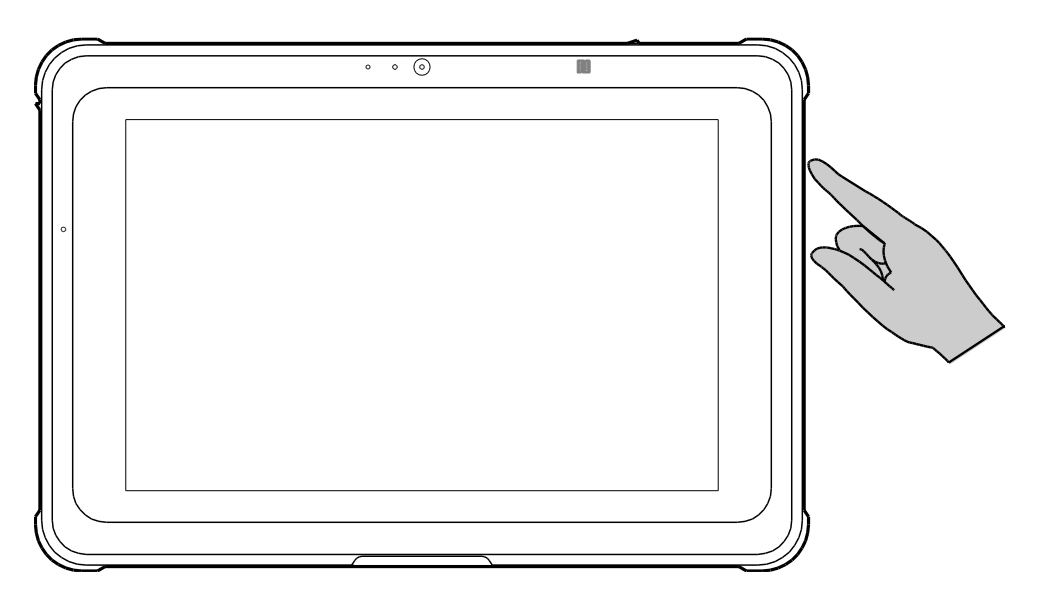

Zum Einschalten des Tablets drücken Sie auf die Netztaste.

Um das Tablet hart auszuschalten, drücken und halten Sie die Netztaste mindestens 5 Sekunden lang.

*HINWEIS: Bei bestimmten Systemen kann das Tablet direkt über das Betriebssystem ausgeschaltet werden.*

## <span id="page-26-0"></span>**Ein-/Ausschalten des Displays**

Drücken Sie bei eingeschaltetem System die Netztaste, um das Display auszuschalten und das System in den Standby-Modus zu versetzen.

Wenn sich das System im Standby-Modus befindet, drücken Sie die Netztaste einmal, um das System aufzuwecken und das Display einzuschalten.

## <span id="page-26-1"></span>**Entfernen und Sichern der Port-Abdeckungen**

Die Anschlüsse des Tablets sind abgedeckt und werden mit abgedichteten Port-Abdeckungen geschützt, um Beschädigungen oder das Eindringen von Staub in die Anschlüsse zu vermeiden.

Zum Verwenden der Anschlüsse müssen Sie die Port-Abdeckungen entfernen. Zum Entfernen dieser Port-Abdeckungen ziehen Sie diese nach außen und klappen sie dann von den Anschlüssen weg.

*HINWEIS: Die Port-Abdeckungen nicht mit übermäßiger Kraft entfernen.*

Wenn die Anschlüsse nicht verwendet werden, wird nachdrücklich empfohlen, die Port-Abdeckungen sicher zu schließen. Zum ordnungsgemäßen Schließen der Port-Abdeckungen befolgen Sie die untenstehenden Anweisungen:

- 1. Die Port-Abdeckung am Ende nach unten drücken, um sie in das Tablet einzurasten.
- 2. Die Port-Abdeckung in Richtung des Scharniers der Port-Abdeckung und danach in die entgegengesetzte Richtung schieben, bis sie wie in der nachstehenden Abbildung gezeigt einrastet.

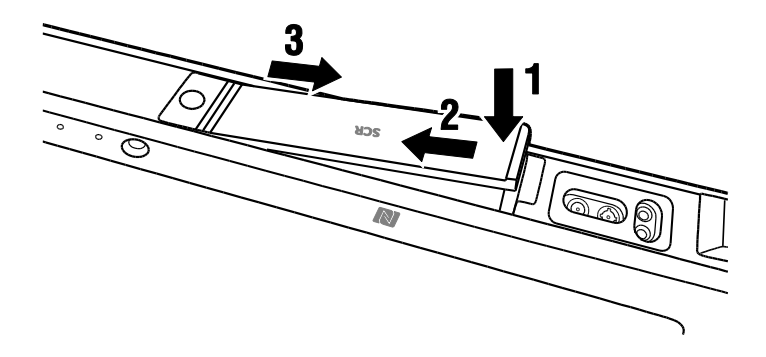

*HINWEIS: Sicherstellen, dass die Port-Abdeckungen fest verschlossen sind, um ein Eindringen von Wasser oder Staub in das Tablet zu verhindern, da diese es beschädigen können.*

## <span id="page-27-0"></span>**Inbetriebnahme Ihres Tablets**

## <span id="page-27-1"></span>**Smart-Kartenleser (optional)**

Der auf der Oberseite des Tablets befindliche optionale Smart-Kartenleser ermöglicht die Übertragung von Daten, hauptsächlich zu Identifizierungs-/Authentifizierungszwecken zwischen dem Tablet und einer Smart-Karte.

Führen Sie eine Smart-Karte in den Leser ein, um Informationen von der Smart-Karte zu lesen/verarbeiten und/oder von der/auf die Smart-Karte zu schreiben. Stellen Sie sicher, dass die Smart-Karte wie in der folgenden Abbildung gezeigt sicher und in der richtigen Ausrichtung mit dem Chip nach unten in die Karteneinsteckfassung eingeführt wird.

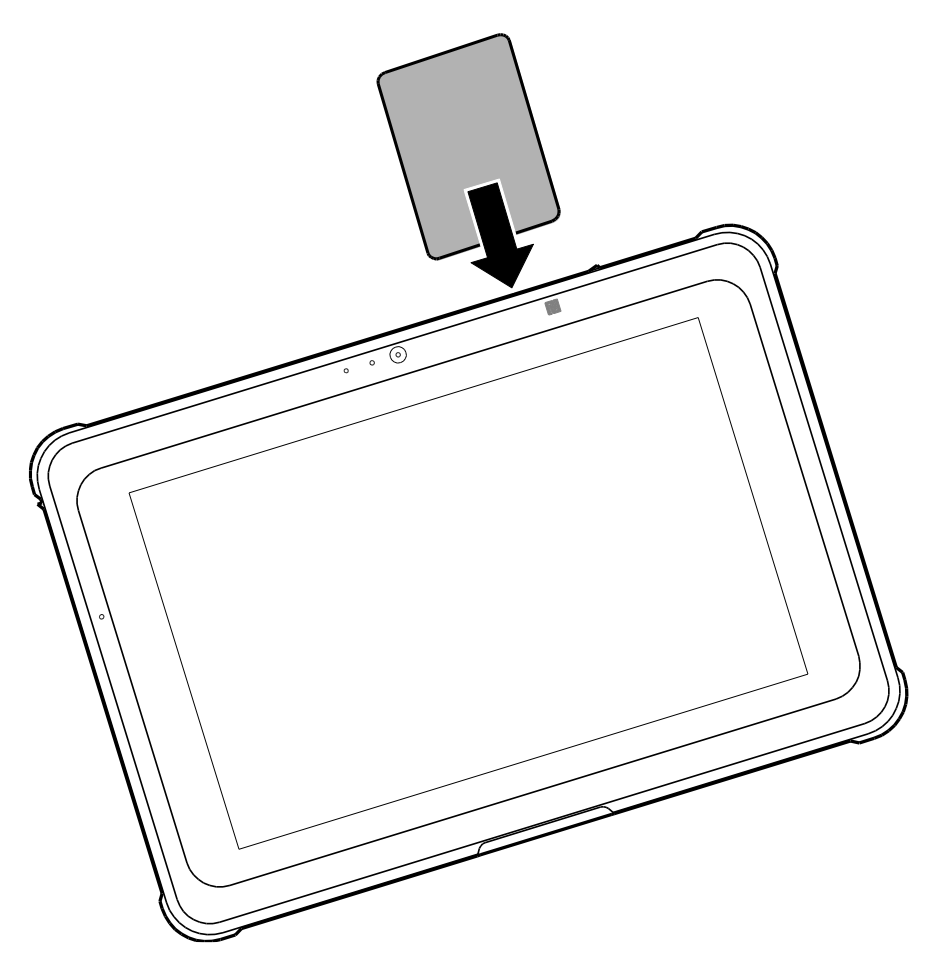

*HINWEIS: Für diese Funktion ist eine zusätzliche Smart-Karten-Anwendung/Software erforderlich.*

*HINWEIS: Die Anwendung/Software wird nicht vom Hersteller zur Verfügung gestellt und muss vom Benutzer separat installiert werden.* 

## <span id="page-28-0"></span>**NFC-Sensor**

Der NFC-Sensor an der Vorderseite des Tablets ermöglicht die Interaktion mit anderen NFCfähigen Geräten oder NFC-Karten/Tags, wie z.B. Smartphones oder kontaktlose Smart-Karten.

Tippen Sie ein NFC-unterstütztes Gerät oder eine Karte/Tag auf das NFC-Logo, das den Sensorbereich anzeigt, um den NFC-Sensor wie in der folgenden Abbildung gezeigt zu aktivieren.

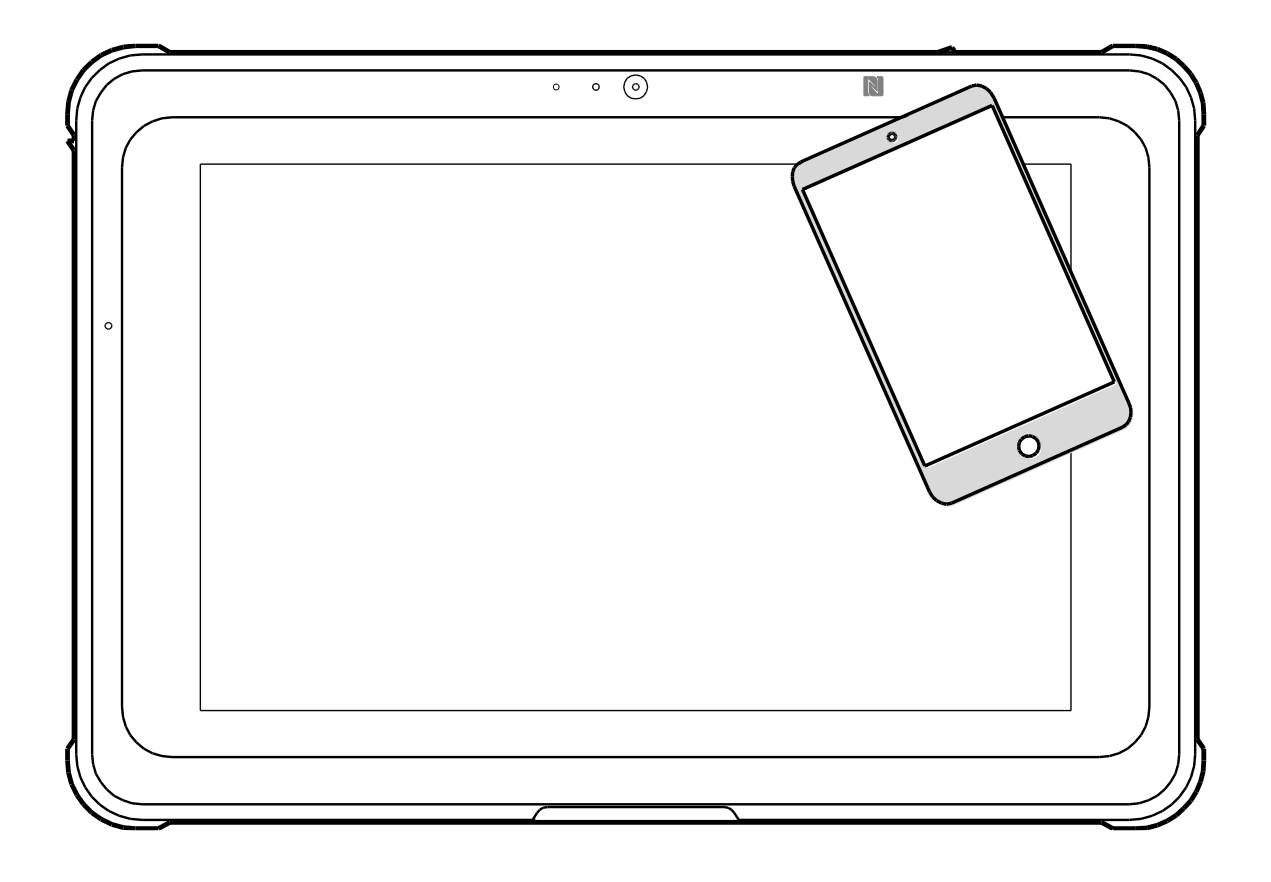

*HINWEIS: Für diese Funktion ist eine zusätzliche NFC-Leser-Anwendung/Software erforderlich.*

*HINWEIS: Die Anwendung/Software wird nicht vom Hersteller zur Verfügung gestellt und muss vom Benutzer separat installiert werden.*

## <span id="page-29-0"></span>**Strichcode-Scanner (optional)**

Der optionale Strichcode-Scanner, der sich auf der Oberseite des Tablets befindet, ermöglicht es diesem, beim Drücken der Taste des Strichcode-Scanners Informationen von Strichcodes abzurufen.

1. Ö ffnen Sie die Anwendung/Software, die Sie zum Lesen der Strichcodedaten verwenden möchten.

*HINWEIS: Die Anwendung/Software wird nicht vom Hersteller zur Verfügung gestellt und muss vom Benutzer separat installiert werden.*

- 2. Halten Sie die Scannerlinse in einem geeigneten Abstand direkt über dem Strichcode.
- 3. Drücken Sie die Strichcode-Scannertaste, die sich auf der Rückseite des Tablets befindet. Dabei sicherstellen, dass der Zielbereich den gesamten Strichcodebereich abdeckt.

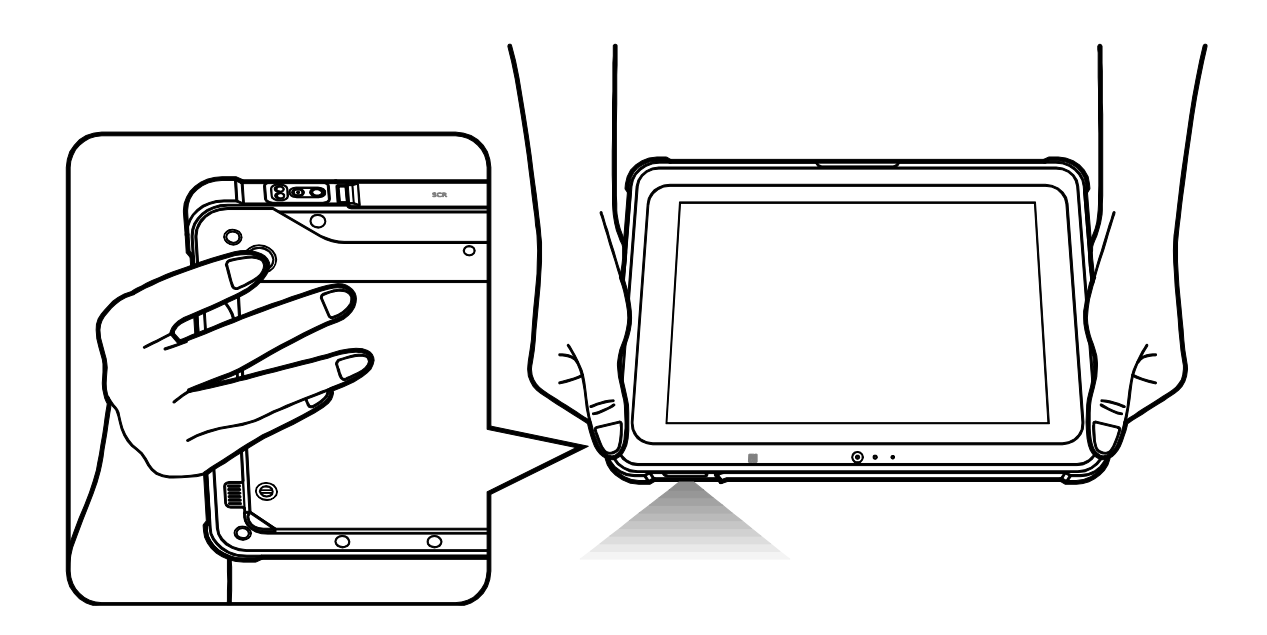

Die Daten erscheinen in der Anwendung/Software mit einem Signalton, wenn der Strichcode erfolgreich gescannt wurde.

*HINWEIS: Unterschiedliche Arten von Strichcodes erfordern möglicherweise spezielle Anwendungen zum Scannen von Strichcodes.*

## <span id="page-30-0"></span>**Aufrufen des BIOS-Menüs**

Das BIOS (grundlegendes Eingabe-/Ausgabesystem) ist ein Hardware-Konfigurationsprogramm, das auf dem Tablet installiert ist und beim Einschalten des Tablets initialisiert wird. Das BIOS ist für die normale Benutzung auf optimale Standardeinstellungen voreingestellt, wobei zum Ändern von bestimmten Hardware-Einstellungen für das Tablet oder zum direkten Booten auf ein bootfähiges Gerät in bestimmten Fällen ein Benutzer oder Techniker möglicherweise auf das BIOS-Menü zugreifen kann. Um das BIOS-Menü des Tablets aufzurufen, befolgen Sie die untenstehenden Anweisungen:

- 1. Schließen Sie eine externe Tastatur an den USB-Anschluss des Tablets an.
- 2. Drücken Sie die Netztaste, um das Tablet einzuschalten.
- 3. Drücken Sie sofort die Taste F2 und halten Sie diese gedrückt, bis das BIOS-Menü erscheint.

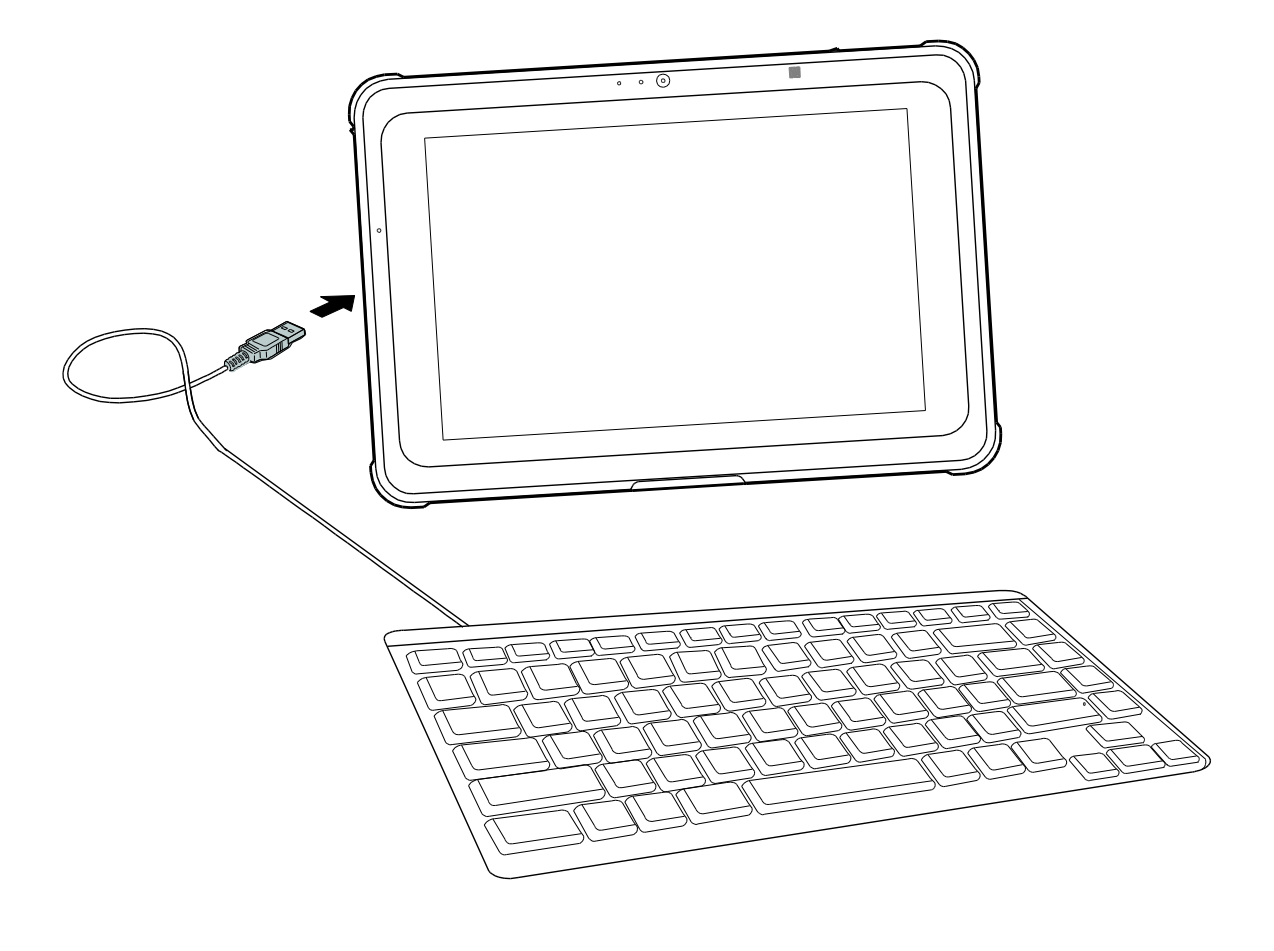

## <span id="page-31-0"></span>**Auswechseln der Batterie**

### <span id="page-31-1"></span>**Herausnehmen und Auswechseln der Batterie**

Bei der Batterie handelt es sich um eine 7,2V / 3950 mAh-Batterie, die bei allen Modellen unter dem Deckel des Batteriefachs auf der Rückseite des Tablets installiert ist und die vom Benutzer herausgenommen und ausgewechselt werden kann.

Zum Herausnehmen/Auswechseln der Batterie befolgen Sie die untenstehenden Anweisungen:

- 1. Legen Sie das Tablet mit der Rückseite nach oben auf eine ebene Oberfläche.
- 2. Entfernen Sie die beiden Schrauben des Batteriefachs mit einem Flachkopfschraubenzieher, um den Deckel des Batteriefachs zu lösen.
- 3. Heben Sie die linke untere Ecke des Deckels des Batteriefachs weg vom Tablet.
- 4. Den Deckel des Batteriefachs entfernen.

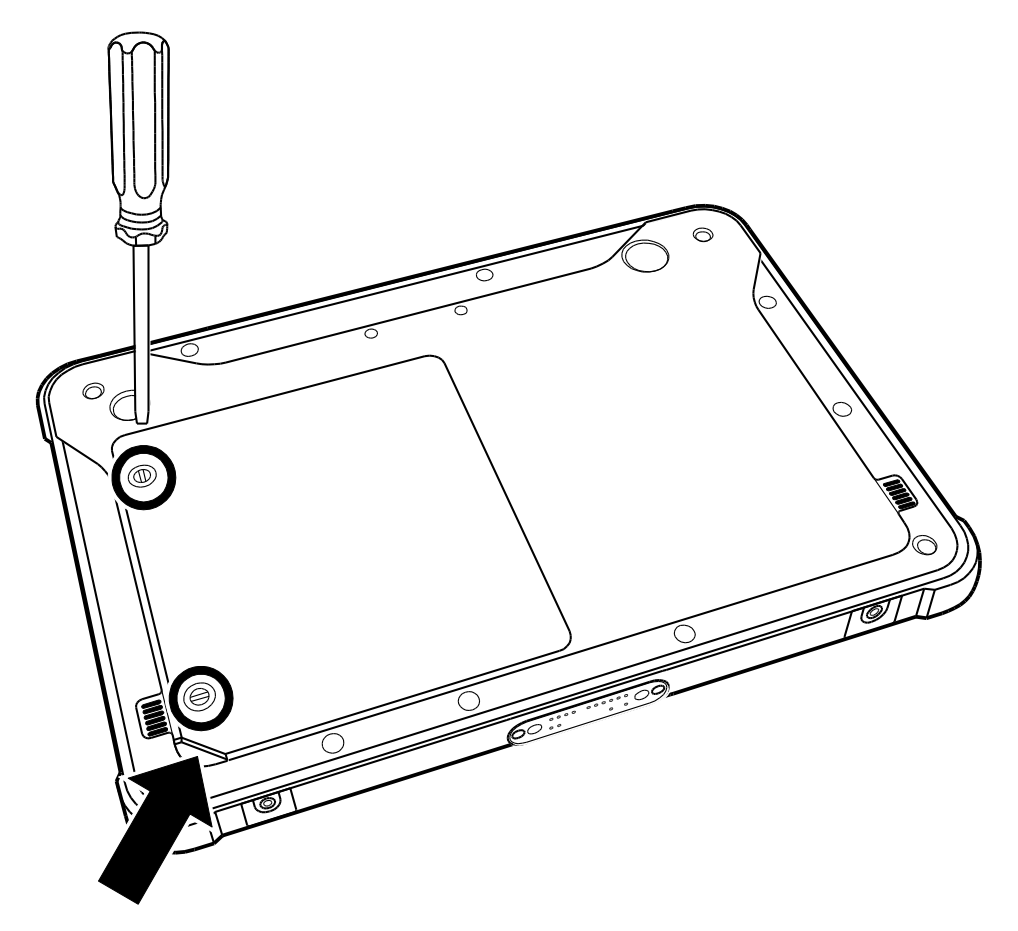

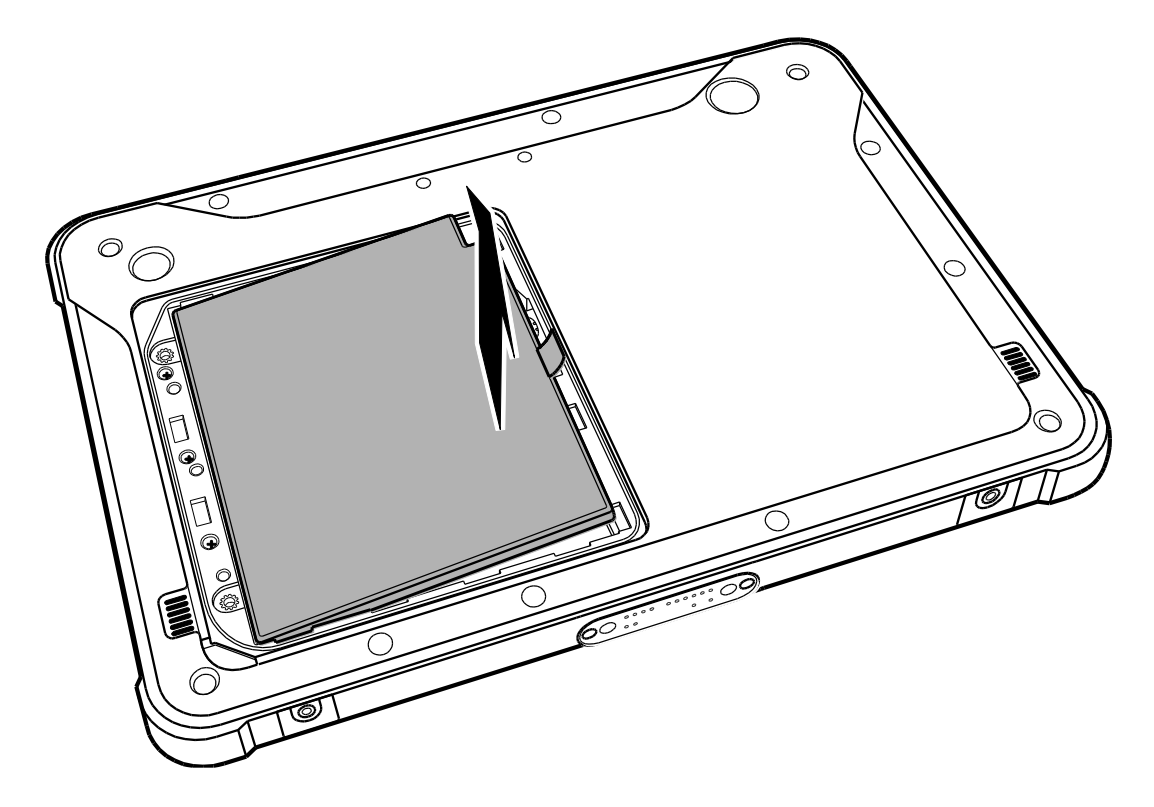

5. Ziehen Sie an der Lasche, um die Batterie aus dem Batteriefach herauszunehmen.

6. Befolgen Sie die Schritte zum Einsetzen/Auswechseln der Batterie in umgekehrter Reihenfolge.

*HINWEIS: Entsorgen Sie gebrauchte Batterien gemäß den örtlichen Gesetzen und Vorschriften in Ihrer Region.*

## <span id="page-33-0"></span>**Andocken in die Andockstation (optional)**

1. Schieben Sie das Tablet in die Andockstation zum Aufstellen auf dem Tisch.

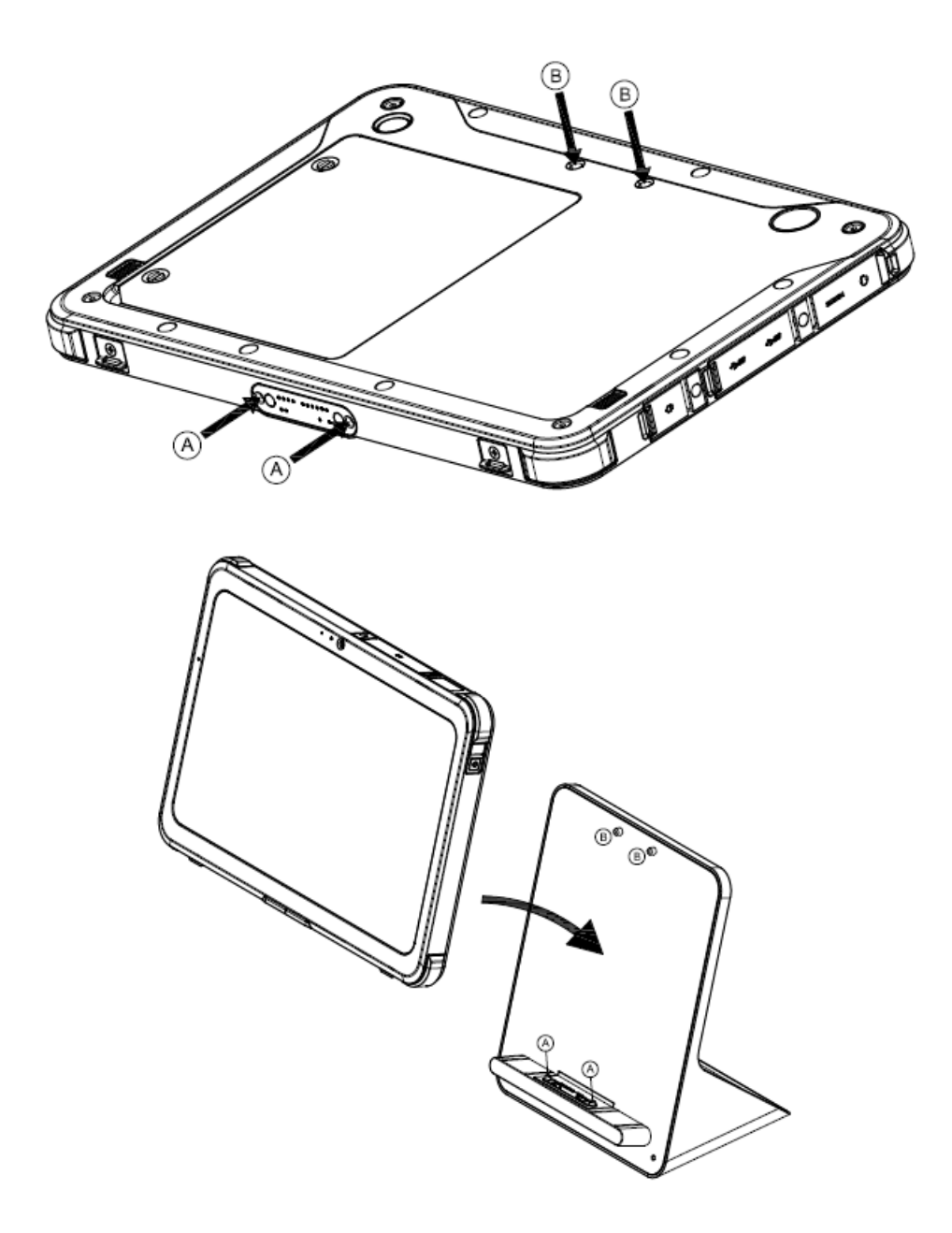

## <span id="page-34-0"></span>**Wandmontage (optional)**

Die Wandmontage-Station (ohne Tablet) am Rollständer oder an der Wandmontageschiene befestigen. Die Wandmontage-Station ist mit VESA 75 kompatibel.

1. Schieben Sie das Tablet in die Wandmontage-Station.

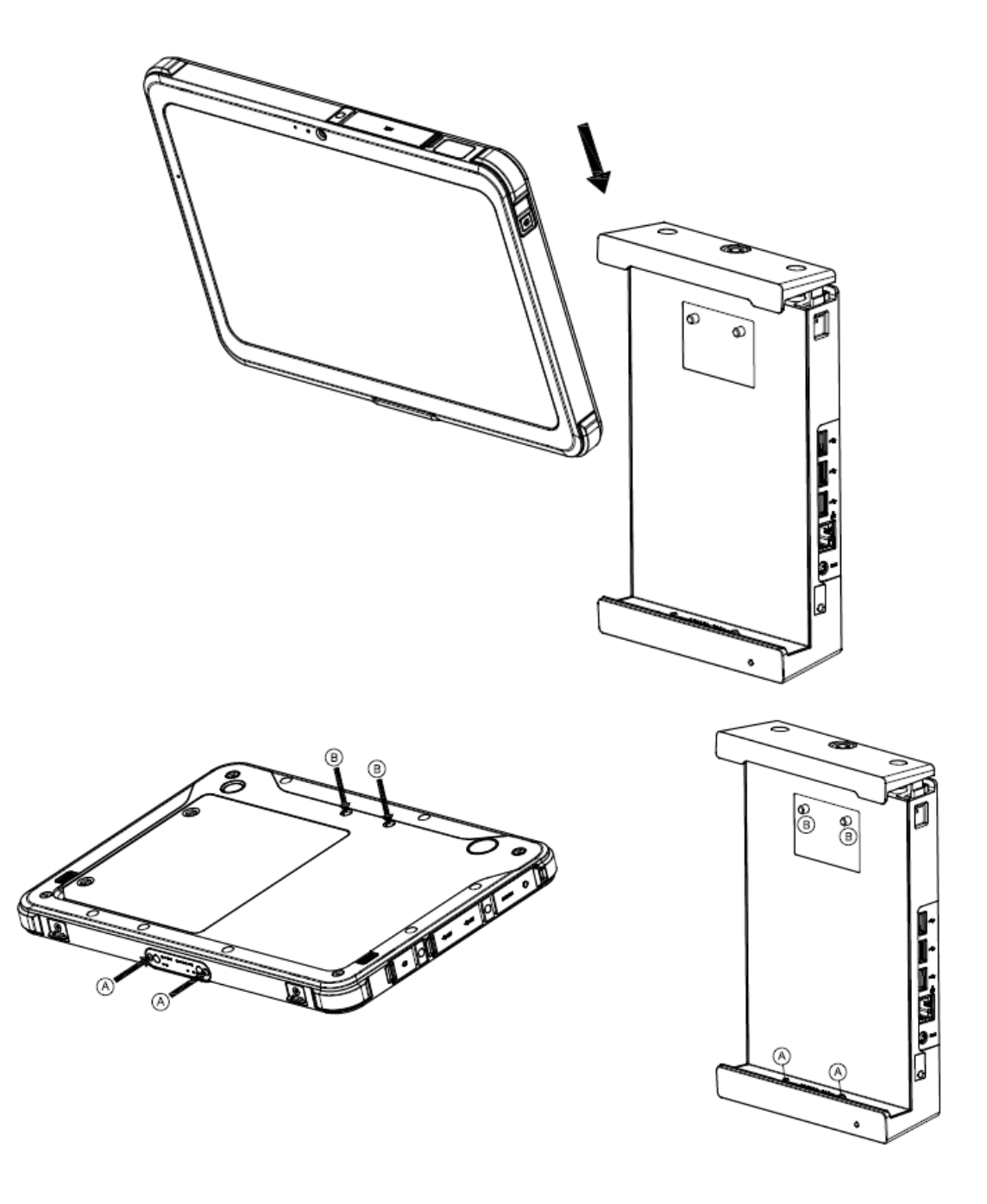

2. Sicherstellen, dass sich das Tablet an der richtigen Stelle befindet, und die obere Abdeckung hinunter drücken.

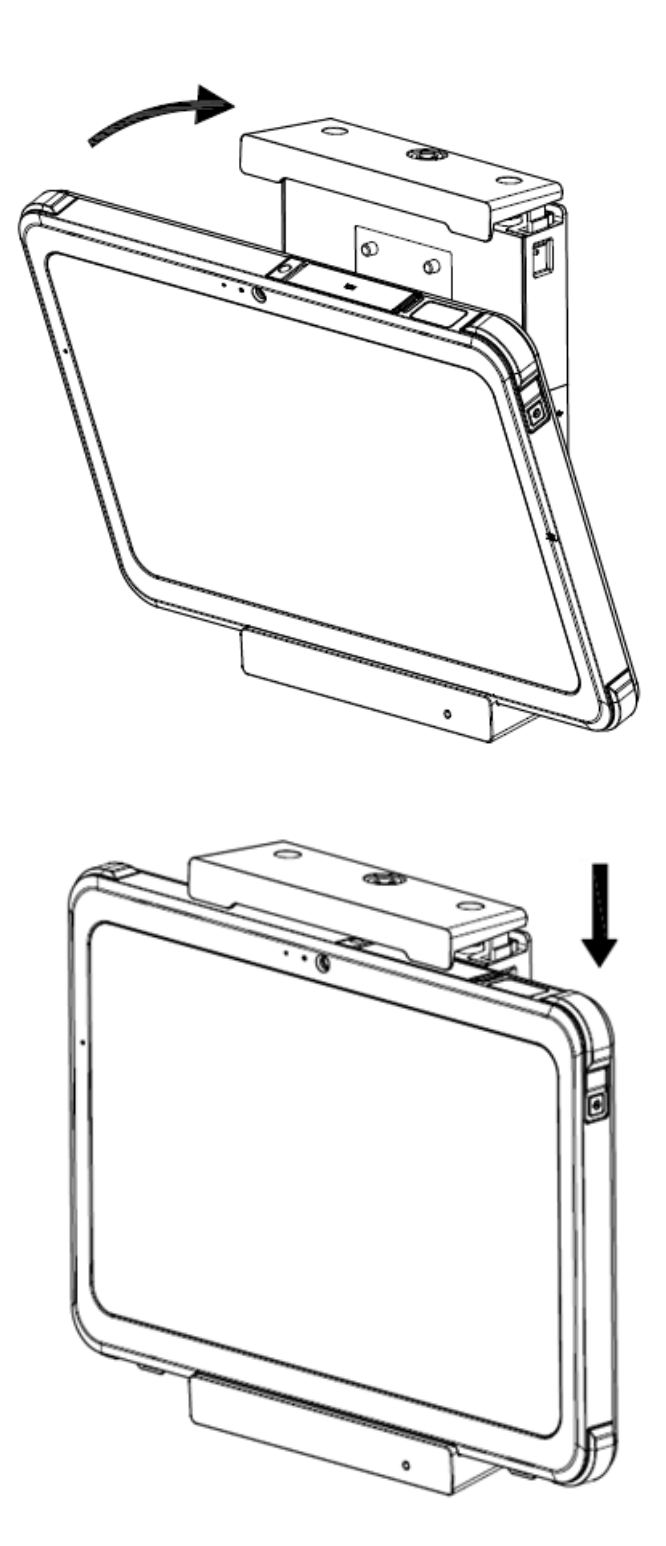

3. Den Schlüssel in die Verriegelungsposition drehen. Bewahren Sie den Schlüssel an einem sicheren Ort auf. Wenden Sie sich an den Hersteller, falls Sie den Schlüssel verlieren.

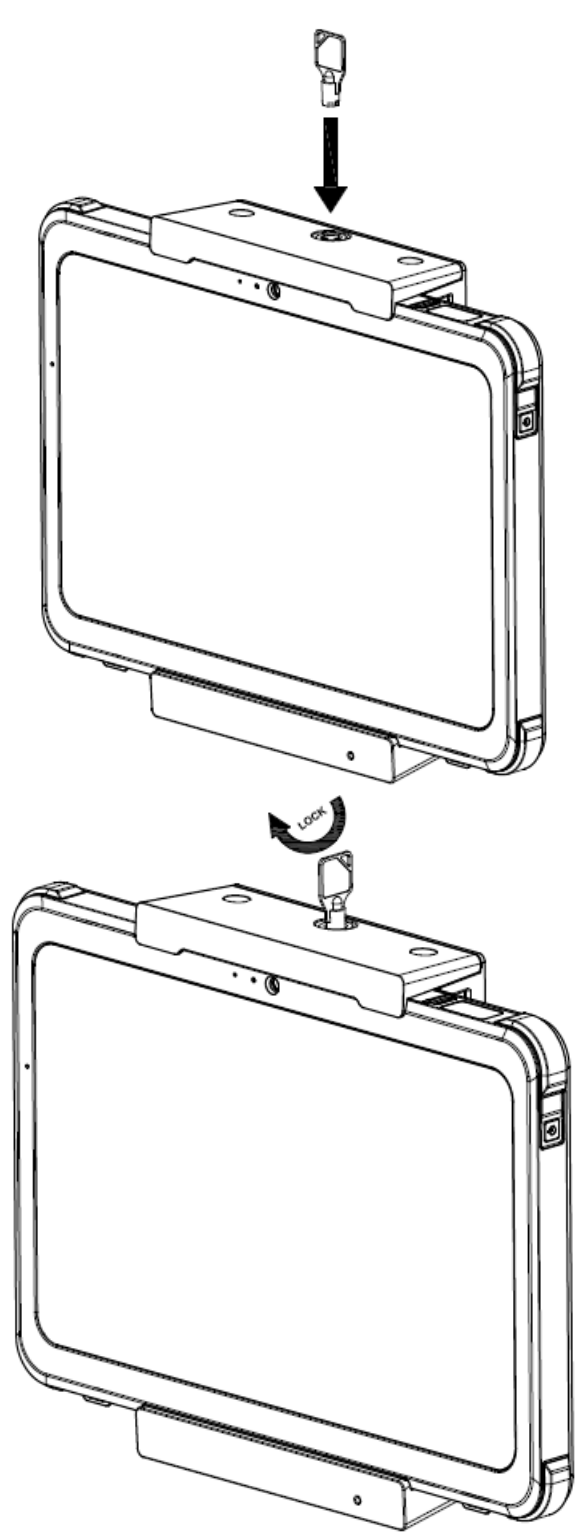

## <span id="page-37-0"></span>**Entfernen von der Wandmontage-Station**

1. Zum Entriegeln den Schlüssel drehen.

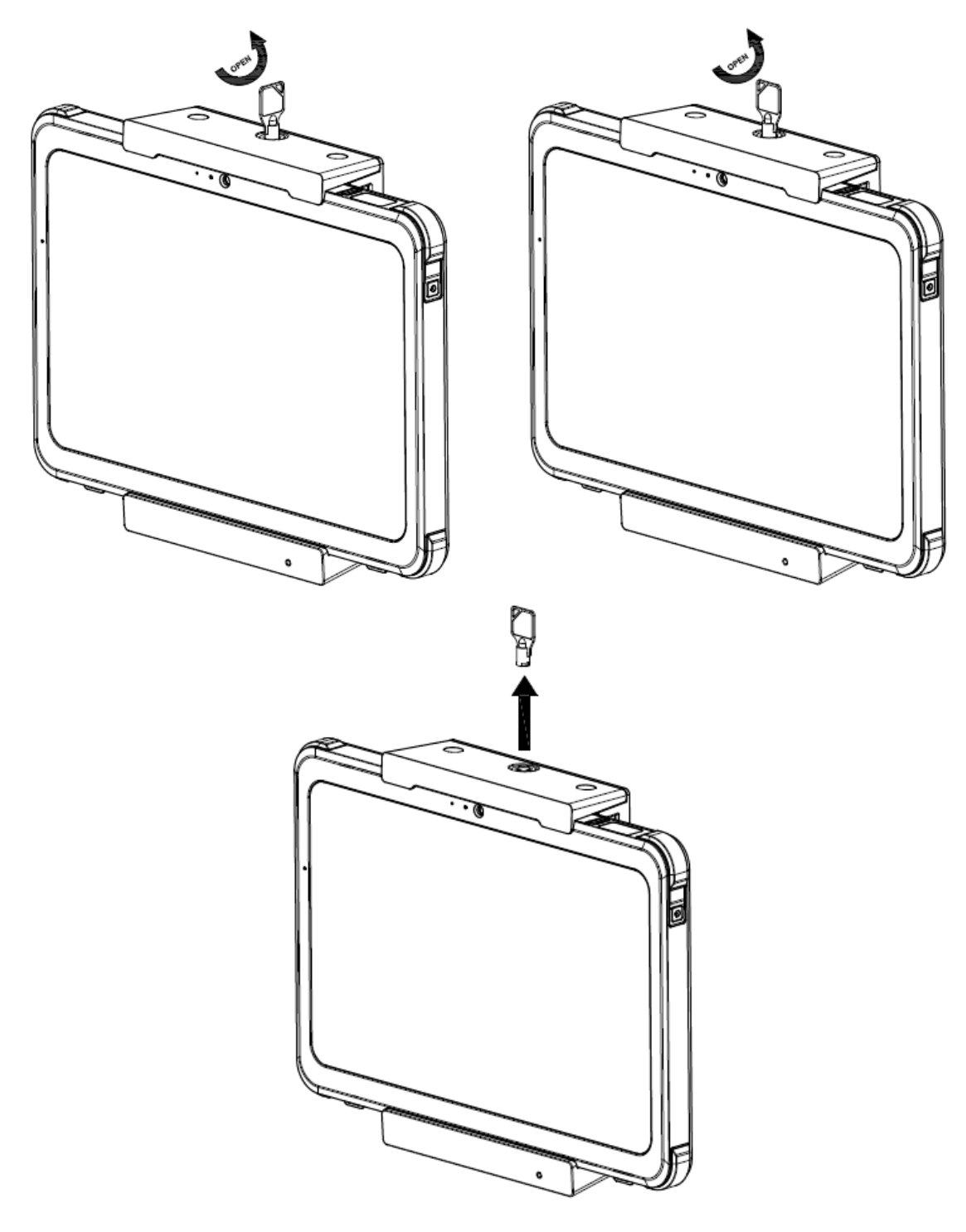

2. Den linken und rechten Haken nach innen drücken.

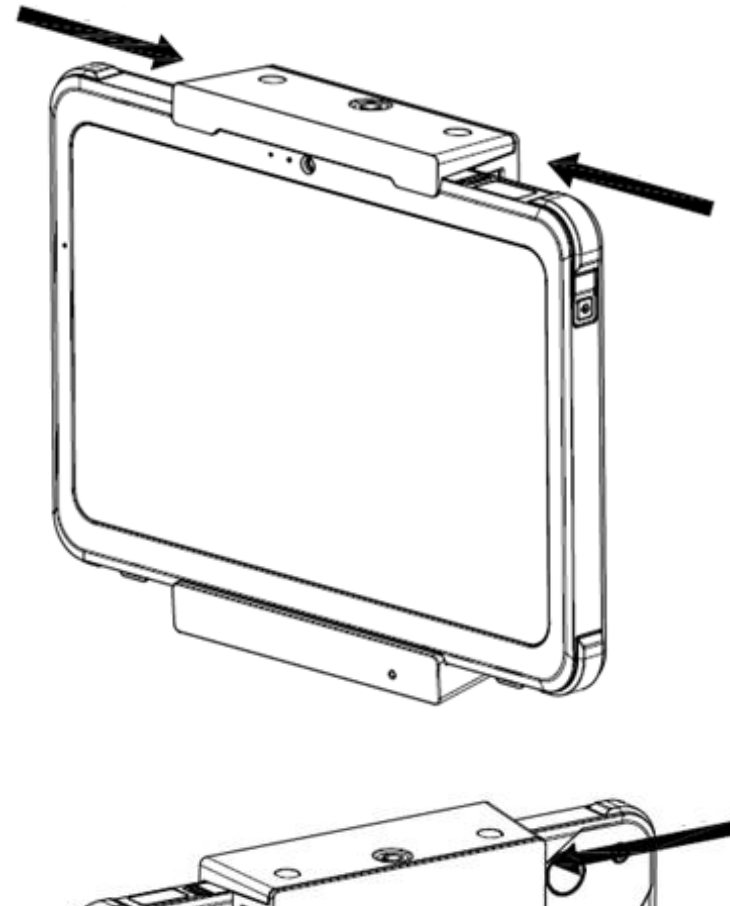

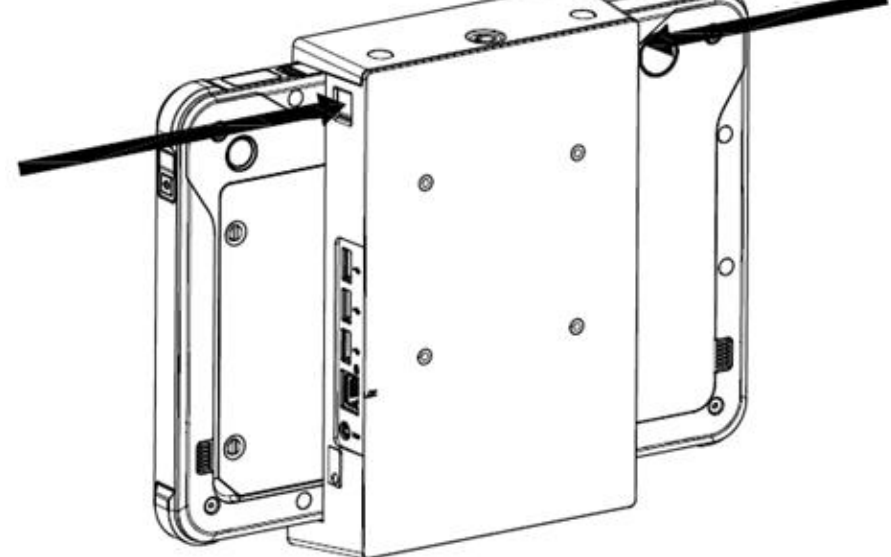

3. Die obere Abdeckung klappt automatisch auf.

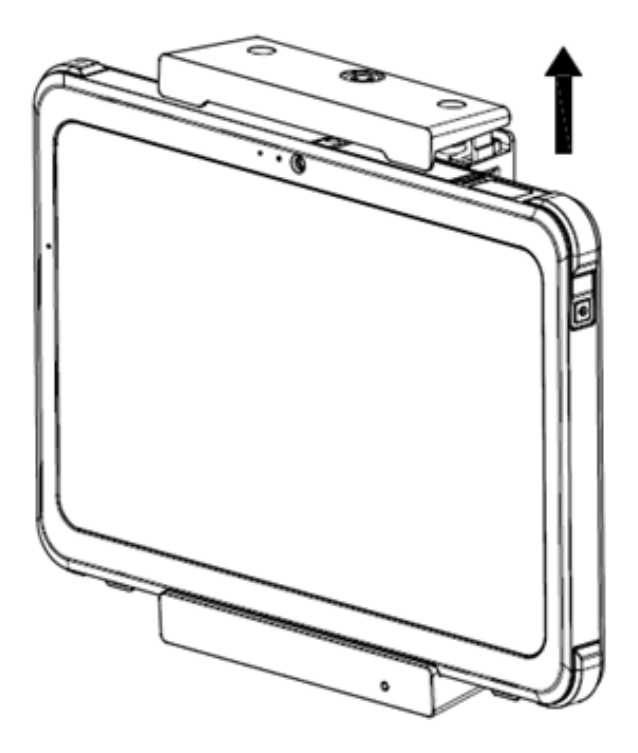

4. Das Tablet von der Wandmontage-Station entfernen.

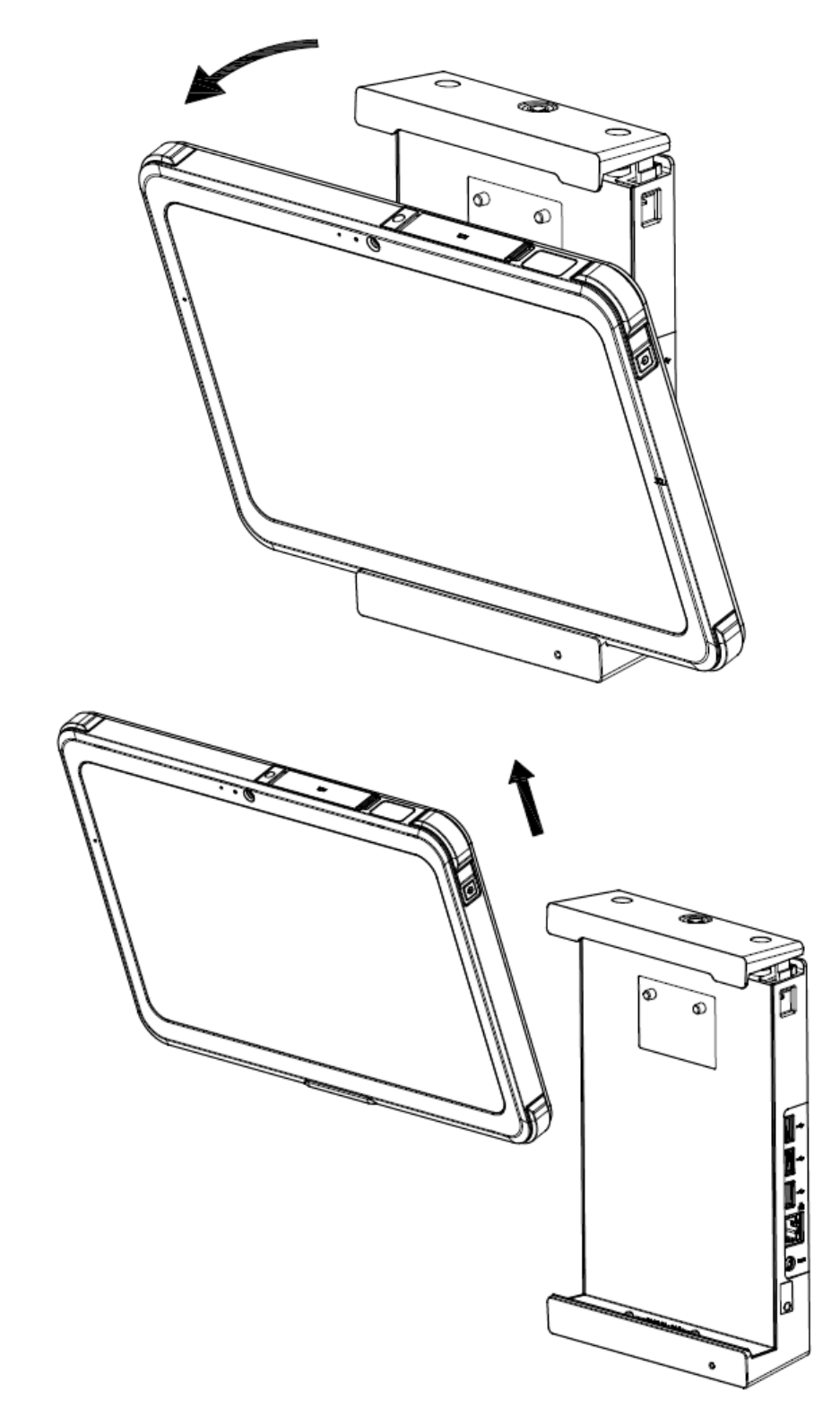

## <span id="page-41-0"></span>**Pflege und Wartung**

Zum Vorbeugen gegen Schäden an Ihrem Tablet lesen und befolgen Sie die Anweisungen in diesem Abschnitt sorgfältig.

## <span id="page-41-1"></span>**Leitlinien zum Umweltschutz**

- Verwenden Sie das Tablet NICHT in einer Umgebung mit Metallstaub.
- Legen Sie das Tablet auf eine ebene und stabile Oberfläche. Das Tablet NICHT auf der Seite ausbalancieren oder auf dem Kopf stehend aufbewahren. Starke Stöße infolge eines Hinunterfallens oder Schlages können das Tablet beschädigen.
- Bedecken oder blockieren Sie KEINE Lüftungsöffnungen des Tablets, da dies zu einer Überhitzung führen und dadurch das Tablet beschädigt werden kann.
- Nehmen Sie das Tablet in einer Umgebung in Betrieb, in der die Temperatur zwischen 0°C (32°F) und 40°C (104°F) liegt.
- Lagern und nehmen Sie das Tablet nicht an Orten mit hoher Luftfeuchtigkeit, extremen Temperaturen, starken Vibrationen, direkter Sonneneinstrahlung oder an sehr staubigen Orten in Betrieb. Die langfristige Verwendung des Tablets in solch extremen Umgebungen kann zu einer Verschlechterung und einer verkürzten Lebensdauer des Produkts führen.
- Halten Sie das Tablet von hitzeempfindlichen Gegenständen fern, da das Tablet während der Benutzung sehr heiß werden kann.

## <span id="page-42-0"></span>**Allgemeine Richtlinien**

- Halten Sie das Display stets trocken, um eine unbeabsichtigte Betätigung des Touchscreens zu verhindern. Sperren Sie das Display während der Reinigung und Desinfektion, um eine unbeabsichtigte Betätigung des Geräts zu vermeiden.
- Sperren Sie den Touchscreen für Situationen, die zu einer unbeabsichtigten Betätigung des Geräts führen können (z.B. bei Reinigung, Transport oder Bewegen des Geräts).
- Legen Sie KEINE schweren Gegenstände auf das Tablet, da dadurch der Touchscreen beschädigt werden kann.
- Die Oberfläche des Touchscreens ist leicht verkratzbar. Vermeiden Sie es, diese mit einem scharfen Gegenstand wie einem Bleistift zu berühren.
- Ein Einbrennen eines Bildes tritt auf, wenn ein festes Muster über einen längeren Zeitraum auf dem Display angezeigt wird. Vermeiden Sie das Einbrennen von Bildern, indem Sie die Menge des statischen Inhalts auf der Anzeige begrenzen. Es wird empfohlen, einen Bildschirmschoner zu verwenden oder das Display bei Nichtbenutzung auszuschalten.
- Um die Lebensdauer der Hintergrundbeleuchtung des Displays zu maximieren, stellen Sie die Hintergrundbeleuchtung in den Einstellungen des Energiemanagements so ein, dass diese automatisch ausgeschaltet wird.

## <span id="page-42-1"></span>**Richtlinien zur Reinigung**

- Das Tablet NIEMALS reinigen, wenn dieses eingeschaltet ist.
- Die Außenseite des Tablets mit einem weichen, fusselfreien Tuch abwischen.
- Wenn Wasser oder Flüssigkeit auf das Tablet verschüttet wurde, wischen Sie dieses so schnell wie möglich trocken und sauber.
- Falls das Tablet in einer Umgebung nass wird, in der die Temperatur 0°C (32°F) oder weniger beträgt, kann es zu Schäden durch Einfrieren kommen. Achten Sie darauf, das nasse Tablet zu trocknen.

### **Reinigen in einer Umwelt im Gesundheitswesen**

- Einrichtungen des Gesundheitswesens müssen Richtlinien und Verfahren zur Reinigung definieren und dokumentieren.
- Reinigen Sie das Tablet vor dessen Desinfizieren von Staub und Schmutz.
- Zum Desinfizieren geeigneten 75%igen Ethylalkohol auf die gereinigten Bereiche auftragen und das Tablet an der Luft trocknen lassen.

## <span id="page-43-0"></span>**Richtlinien zur Batterie**

- Laden Sie die Batterie, wenn diese fast vollständig entladen ist. Beim Laden darauf achten, dass die Batterie vollständig geladen ist, bevor Sie den Ladevorgang abbrechen, um auf diese Weise Schäden der Batterie zu vermeiden.
- Die Batterie ist ein Verbrauchsartikel, dessen Lebensdauer durch die folgenden Bedingungen verkürzt wird:
	- Häufiges Laden der Batterie.
	- Verwenden, Laden oder Lagern der Batterie bei hohen Temperaturen.
- Um zu vermeiden, dass die Batterie schneller verschlechtert wird, und um somit deren Lebensdauer zu verlängern, muss die Anzahl der Ladevorgänge minimiert werden, um die Innentemperatur nicht zu häufig zu erhöhen.
- Laden Sie die Batterie in einer Umgebung zwischen 10°C 30°C (50°F 86°F). Eine höhere Umgebungstemperatur führt zu einem Temperaturanstieg der Batterie. Vermeiden Sie das Laden der Batterie in einem geschlossenen Fahrzeug bei hohen Temperaturen.
- Der Ladevorgang wird nicht gestartet, wenn die Batterie außerhalb des zulässigen Temperaturbereichs liegt.
- Die Batterie nicht mehr als einmal pro Tag laden.
- Wenn die Batterie bei extrem niedrigen Temperaturen betrieben wird, kann es zu einer verkürzten Betriebszeit und einer falschen Anzeige der Batterieladung kommen. Dies geschieht aufgrund der chemischen Eigenschaften von Batterien im Allgemeinen. Die geeignete Betriebstemperatur für die Batterie beträgt: -10°C - 50°C (14°F - 122°F).
- Lassen Sie die Batterie nicht länger als sechs Monate eingelagert, ohne diese wieder zu laden.
- Es wird empfohlen, die Batterie bei ausgeschaltetem Tablet zu laden.
- Um die Betriebseffizienz der Batterie aufrechtzuerhalten, lagern Sie diese an einem kühlen, dunklen Ort, nehmen sie aus dem Tablet heraus und lagern sie mit einer Restladung von 30%.

**Wichtige Richtlinien beim Betrieb mit der Batterie.**

- Beachten Sie beim Einsetzen und Herausnehmen der Batterie Folgendes:
	- Die Batterie nicht einsetzen oder herausnehmen, wenn das Tablet im Schlafmodus ist. Ein abruptes herausnehmen der Batterie kann zu einem Datenverlust führen oder das Tablet kann instabil werden.
	- Die Batteriepole nicht berühren, da dies zu Beschädigungen und damit zu einem unsachgemäßen Betrieb der Batterie oder des Tablets führen kann.
- Die Eingangsspannung des Tablets und die Umgebungstemperatur haben einen direkten Einfluss auf die Lade- und Entladezeit der Batterie:
	- Die Ladezeit wird verlängert, wenn das Tablet eingeschaltet ist. Um die Ladezeit zu verkürzen, wird empfohlen, das Tablet in den Schlaf -oder Ruhemodus zu versetzen.
	- Niedrige Temperaturen verlängern die Ladezeit und beschleunigen die Entladezeit.

### <span id="page-44-0"></span>**Touchscreen-Richtlinien**

- Verwenden Sie nur Ihren Finger oder einen Aktivstift der CAX-Serie auf dem Display. Die Verwendung eines scharfen oder metallischen Gegenstandes anstelle Ihres Fingers oder eines Aktivstifts der CAX-Serie kann Kratzer verursachen und den Touchscreen beschädigen, was zu Fehlern führen kann.
- Den Schmutz auf dem Touchscreen mit einem weichen, trockenen Tuch entfernen. Die Oberfläche des Touchscreens ist mit einer speziellen Schutzschicht versehen, die ein Anhaften von Schmutz an dieser verhindert. Diese spezielle Schutzschicht auf der Touchscreen-Oberfläche kann beschädigt werden, wenn kein weiches Tuch verwendet wird. Das Tablet vor dem Reinigen des Touchscreens ausschalten. Das Reinigen des Touchscreens bei eingeschaltetem Gerät kann zu Fehlfunktionen führen.
- Keine übermäßige Kraft auf den Touchscreen ausüben. Vermeiden Sie es, Gegenstände auf den Touchscreen zu legen, da dies zu Glasbruch und damit zur Beschädigung des Touchscreens führen kann.
- Bei einem merklichen Unterschied in der Bedienung der Touchscreen-Funktion (wie z.B. eine falsche Berührungsposition oder eine falsche Bildschirmauflösung) finden Sie in der Windows-Online-Hilfe Anweisungen zur Neukalibrierung des Touchscreen-Displays.

## <span id="page-45-0"></span>**Fehlersuche**

## <span id="page-45-1"></span>**Probleme mit der Batterie**

**Die Batterie wird nicht geladen (die Batterielade-LED leuchtet nicht auf)**

- Sicherstellen, dass der Netzteil richtig angeschlossen wurde.
- Darauf achten, dass die Batterie nicht zu heiß oder zu kalt ist. Warten Sie, bis sich das Batteriepaket an die Raumtemperatur angepasst hat.
- Falls die Batterie nicht geladen wird, nachdem diese bei sehr niedrigen Temperaturen gelagert wurde, versuchen Sie, den Netzteil abzutrennen und wieder anzuschließen, um das Problem zu lösen.
- Sicherstellen, dass die Batterie korrekt installiert wurde.
- Sicherstellen, dass die Batteriepole sauber sind.

**Die Betriebsdauer einer voll geladenen Batterie ist kürzer geworden.**

 Wenn Sie die Batterie häufig nur teilweise laden und entladen, wird diese möglicherweise nicht bis zu ihrem vollen Potenzial geladen. Wechseln Sie die Batterie aus, um das Problem zu beheben.

**Die vom Batteriemessgerät angezeigte Batteriebetriebszeit stimmt nicht mit der tatsächlichen Betriebszeit überein.**

 Je nachdem, wie Sie das Tablet verwenden, kann die tatsächliche Betriebszeit von der geschätzten Zeit abweichen. Falls die tatsächliche Betriebszeit deutlich kürzer als die geschätzte Zeit ist, überprüfen Sie die Batterie.

## <span id="page-45-2"></span>**Probleme mit Bluetooth**

**Das Tablet kann keine Verbindung zu einem anderen Gerät über Bluetooth herstellen.**

- Stellen Sie sicher, dass bei beiden Geräten die Bluetooth-Funktion aktiviert wurde.
- Stellen Sie sicher, dass der Abstand zwischen den beiden Geräten innerhalb der Bluetooth-Reichweitengrenze liegt und dass sich keine Wände oder andere Hindernisse zwischen den Geräten befinden.
- Stellen Sie sicher, dass sich das andere Gerät nicht im "Verborgen"-Modus befindet.
- Stellen Sie sicher, dass beide Geräte kompatibel sind.

## <span id="page-46-0"></span>**Problem mit dem Display**

**Das Display bleibt leer.**

- Während des Betriebs kann sich das Display aufgrund des Energiemanagements automatisch ausschalten. Drücken Sie eine beliebige Taste auf dem Tablet, um zu sehen, ob das Display wieder aktiviert wird.
- Die Helligkeitsstufe ist möglicherweise zu niedrig eingestellt. Erhöhen Sie die Helligkeit.

**Die Zeichen auf dem Bildschirm sind dunkel.**

Helligkeit und/oder Kontrast einstellen.

**Die Displayhelligkeit kann nicht erhöht werden.**

 Als Präventivmaßnahme wird die Displayhelligkeit auf einen niedrigen Wert festgelegt, wenn die Umgebungstemperatur zu hoch oder zu niedrig ist. In solchen Situationen ist dies keine Fehlfunktion.

**Auf dem Display erscheinen die ganze Zeit seltsame Punkte.**

 Eine geringe Anzahl fehlender, verfärbter oder heller Punkte auf dem Bildschirm ist ein wesentliches Merkmal der TFT-LCD-Technologie. Es wird nicht als LCD-Fehler angesehen.

**Eine Trübung entsteht auf dem Bildschirm, wenn Sie Kraft auf die linke oder rechte Seite des LCD-Rahmens ausüben.**

Dies ist ein normales Phänomen und weist auf keinen Defekt hin.

### <span id="page-46-1"></span>**Hinweise zum Display**

- Während des normalen Betriebs des Tablets können Sie dieses nach Belieben bewegen oder drehen, wobei das Display dessen Ausrichtung entsprechend anpassen wird. Während der Installation des Betriebssystems passt das Display seine Ausrichtung nicht an; die automatische Anpassung der Displayausrichtung wird erst nach dem Abschluss der Installation des Betriebssystems zum Normalbetrieb wieder aktiviert.
- Falls der VGA-Treiber für das Tablet gelöscht werden muss, stellen Sie sicher, dass eine Maus oder eine externe Tastatur an das Tablet angeschlossen wurde, bevor Sie den VGA-Treiber löschen.

## <span id="page-47-0"></span>**Probleme mit der Hardware**

**Das Tablet erkennt ein neu installiertes Gerät nicht.**

- Sicherstellen, dass der Gerätetreiber installiert ist, indem Sie in der mit dem Gerät gelieferten Dokumentation nachschauen.
- Prüfen Sie, ob die Kabel oder Netzkabel korrekt angeschlossen sind.
- Stellen Sie bei einem externen Gerät, das über eine eigene Netztaste verfügt, sicher, dass dieses eingeschaltet wurde.

## <span id="page-47-1"></span>**Probleme mit dem Energiemanagement**

**Das Tablet wechselt nicht automatisch in den Schlaf- oder Ruhemodus.**

Sicherstellen, dass das Time-out für den Schlaf- oder Ruhemodus aktiviert wurde.

**Das Tablet wechselt nicht sofort in den Schlaf- oder Ruhemodus.**

 Wenn das Tablet einen Vorgang ausführt, wartet es auf das Ende des Vorgangs, bevor es in den Schlaf oder Ruhemodus versetzt wird.

**Das Tablet wird nicht aus dem Schlaf- oder Ruhemodus aktiviert.**

- Das Tablet wechselt automatisch in den Schlaf- oder Ruhemodus, wenn die Batterieladung aufgebraucht ist. Führen Sie einen der folgenden Schritte aus:
	- Schließen Sie den Netzteil an das Tablet an.
	- Die leere Batterie durch eine voll geladene ersetzen.

HINWEIS: Falls in Ihr Tablet ein angepasstes Betriebssystem installiert wurde, kann es möglicherweise nicht in den Schlaf- oder Ruhemodus versetzt werden. Wenden Sie sich zur Konfiguration des Tablets an den Technischen Support.

## <span id="page-47-2"></span>**Probleme mit dem Sensor (nur für Modelle mit Windows 10)**

**Der eingebaute digitale Kompass scheint nicht genau zu sein.**

- Das Drehen des Displays kann die Genauigkeit des digitalen Kompasses beeinflussen. Dies ist normal und weist auf keine Fehlfunktion hin. Die Sensoren für den Kompass müssen regelmäßig neu kalibriert werden. Befolgen Sie diese Methode, um die Sensoren neu zu kalibrieren:
	- 1. Darauf achten, dass Sie von großen Metallgegenständen oder Magnetfeldern entfernt sind.
	- 2. Starten Sie eine Anwendung, die den digitalen Kompass verwendet.
- 3. Halten Sie das Tablet waagerecht zum Horizont, wobei die LCD-Seite nach oben zeigen muss.
- 4. Drehen Sie das Tablet mindestens dreimal um 360 Grad um jede Achse (X, Y und Z).

### <span id="page-48-0"></span>**Probleme mit der Software**

**Ein Anwendungsprogramm funktioniert nicht korrekt.**

- Sicherstellen, dass die Software korrekt installiert wurde.
- Erscheint eine Fehlermeldung auf dem Bildschirm, schauen Sie für weitere Informationen in der Dokumentation des Softwareprogramms nach.
- Wenn Sie sicher sind, dass der Vorgang angehalten wurde, setzen Sie das Tablet zurück.

### <span id="page-48-1"></span>**Hinweis zur Software**

Bei der Aktualisierung des Betriebssystems für das Tablet muss der Netzteil als Stromquelle an dieses angeschlossen werden.

## <span id="page-48-2"></span>**Probleme mit dem Audio**

**Keine Audioausgabe vom Tablet.**

- Sicherstellen, dass der Lautstärkeregler nicht zu niedrig eingestellt ist. Die Lautstärke stärker einstellen.
- Sicherstellen, dass der Ton nicht stumm geschaltet ist.
- Sicherstellen, dass der Schlafmodus des Tablets nicht aktiviert ist.
- Bei der Verwendung eines externen Lautsprechers sicherstellen, dass dieser richtig angeschlossen wurde.

**verzerrte Audioausgabe.**

 Sicherstellen, dass der Lautstärkeregler nicht zu hoch oder zu niedrig eingestellt ist. In den meisten Fällen kann eine hohe Einstellung dazu führen, dass der Ton durch die Audioelektronik verzerrt wird.

## <span id="page-48-3"></span>**Probleme bei der Inbetriebnahme**

**Beim Einschalten des Tablets reagiert dieses nicht und die Betriebsanzeige-LED leuchtet nicht.**

 Wird ein externer Netzteil verwendet, stellen Sie sicher, dass der Netzteil korrekt und sicher angeschlossen wurde. Wenn ja, stellen Sie sicher, dass die Steckdose ordnungsgemäß funktionstüchtig ist.

 Wird das Tablet mit der Batterie betrieben, stellen Sie sicher, dass die Batterie nicht entladen ist.

**Beim Einschalten des Tablets wird dieses nach dem POST angehalten.**

Das Tablet rücksetzen.

## <span id="page-49-0"></span>**Wi-Fi-Probleme**

**Die Wi-Fi-Funktion kann nicht verwendet werden.**

Sicherstellen, dass Wi-Fi eingeschaltet wurde.

**Schwaches Übertragungssignal.**

- Ihr Tablet befindet sich möglicherweise außerhalb der Reichweite. Bringen Sie Ihr Tablet näher an den Wireless Access Point oder das Wi-Fi-Gerät heran, mit dem es verbunden ist.
- Prüfen Sie, ob starke Störungen in der Umgebung auftreten, und befolgen die untenstehenden Richtlinien.

### **Bestehende Funkstörungen.**

- Entfernen Sie Ihr Tablet von dem Gerät, das die Funkstörungen verursacht, wie z.B. Mikrowellenherd und große Metallgegenstände.
- Schließen Sie Ihr Tablet an eine Steckdose eines anderen Zweigstromkreis' als dem an, an der das die Störung verursachende Gerät angeschlossen ist.
- Wenden Sie sich an Ihren Händler oder einen erfahrenen Radiotechniker.

**Keine Verbindung kann zu einem anderen Wi-Fi-Gerät hergestellt werden.**

- Sicherstellen, dass Wi-Fi eingeschaltet wurde.
- Sicherstellen, dass die SSID-Einstellung für jedes Wi-Fi-Gerät im Netzwerk dieselbe ist.
- Ihr Tablet erkennt keine Änderungen. Das Tablet neustarten.
- Sicherstellen, dass die Einstellung der IP-Adresse oder Subnetzmaske korrekt ist.

**Keine Kommunikation mit dem Computer im Netzwerk möglich, wenn der Infrastruktur-Modus konfiguriert ist.**

- Sicherstellen, dass der Access Point, mit dem Ihr Tablet verbunden ist, eingeschaltet ist und alle LEDs ordnungsgemäß funktionieren.
- Wenn der in Betrieb befindliche Funkkanal schwach ist, wechseln Sie den Access Point und alle drahtlosen Station(en) innerhalb der BSSID auf einen anderen Funkkanal.
- Möglicherweise befindet sich Ihr Tablet außerhalb der Reichweite. Bewegen Sie Ihr Tablet näher an den Access Point heran, mit dem es verbunden ist.
- Sicherstellen, dass Ihr Tablet mit der gleichen Sicherheitsoption (Verschlüsselung) konfiguriert ist wie der Access Point.
- Prüfen Sie mit dem Web Manager/Telnet des Access Points, ob dieser mit dem Netzwerk verbunden ist.
- Den Access Point neu konfigurieren und rücksetzen.

#### **Kein Zugriff auf das Netzwerk.**

- Sicherstellen, dass die Netzwerkkonfiguration angemessen ist.
- Sicherstellen, dass der Benutzername oder das Passwort korrekt ist.
- Sie haben sich aus der Reichweite des Netzwerks entfernt.
- Das Energiemanagement ausschalten.

### <span id="page-50-0"></span>**Verschiedene Probleme**

**Falsche Anzeige des Datums/der Uhrzeit.**

- Das Datum und die Uhrzeit über das Betriebssystem oder das BIOS-Setup-Programm korrigieren.
- Nachdem Sie alles wie oben beschrieben befolgt haben und bei jedem Einschalten des Tablets immer noch das falsche Datum und die falsche Uhrzeit angezeigt werden, hat die RTC-Batterie (Echtzeituhr) das Ende ihrer Lebensdauer erreicht. Wenden Sie sich an einen autorisierten Händler, um die RTC-Batterie zu ersetzen.

## <span id="page-51-0"></span>**Spezifikationen**

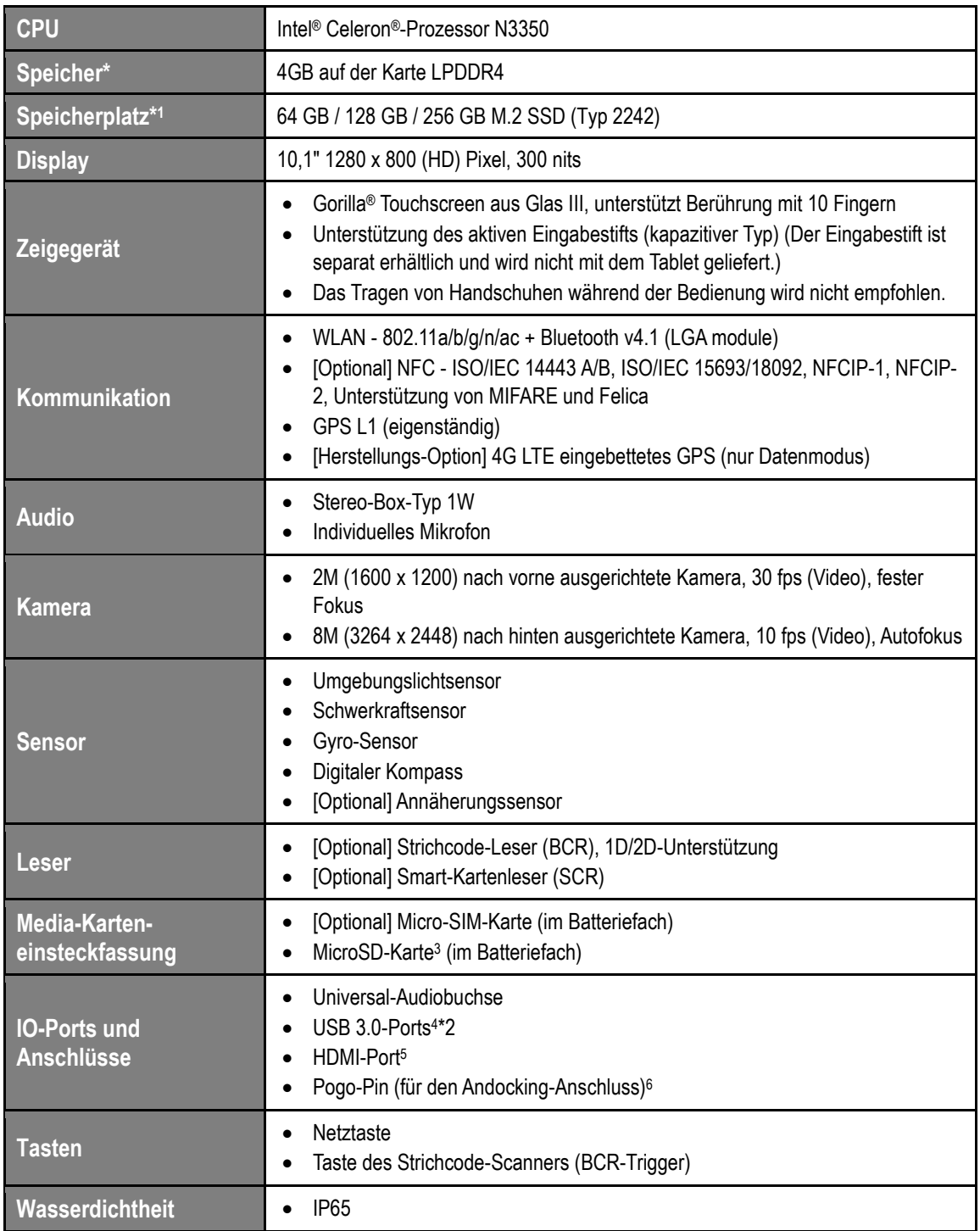

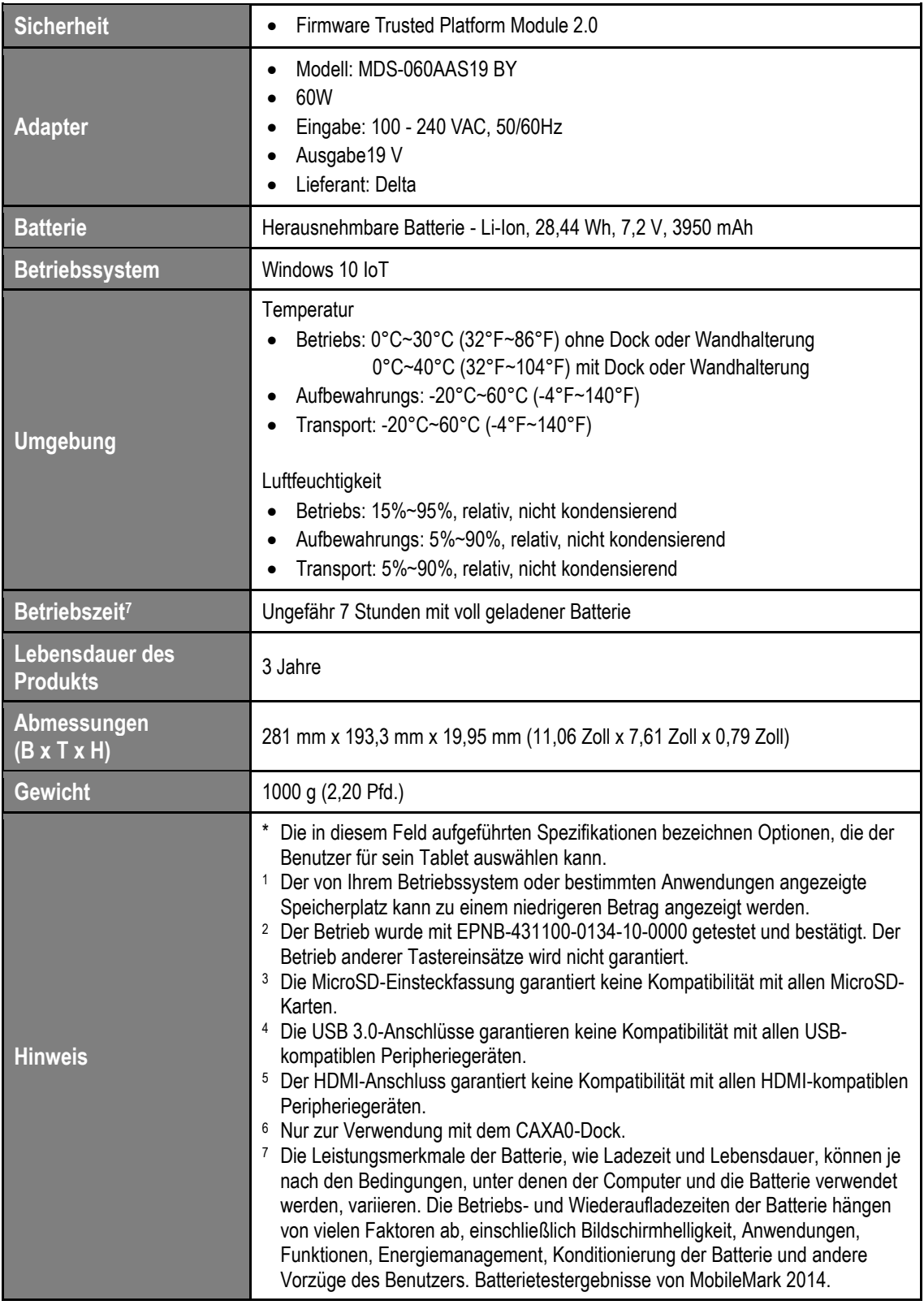

### **Andockstation (optional)**

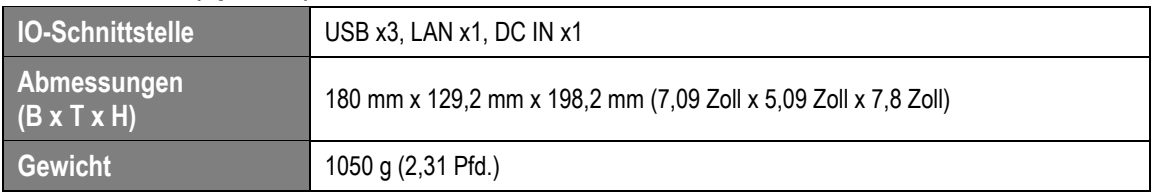

### **Wandmontage-Station (optional)**

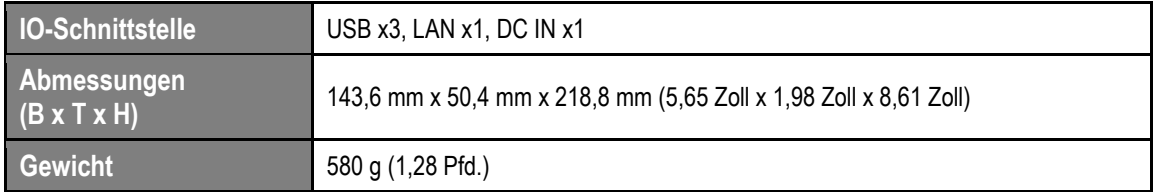

### **Markenzeichen**

Sämtliche Marken- und Produktnamen sind Warenzeichen oder eingetragene Warenzeichen der jeweiligen Unternehmen.

### **Kontaktinformationen des Herstellers**

Name: Avalue Technology Inc.

Anschrift: 7F, 228, Lian-cheng Road, Zhonghe Dist., New Taipei City 235, Taiwan Telefon: +886 2- 8226-2345

EC **REP** 

<https://m.avalue.com.tw/Contact>